# **SIEMENS**

# **SINAMICS**

**V20** 

Uvedení do provozu

# Obsah

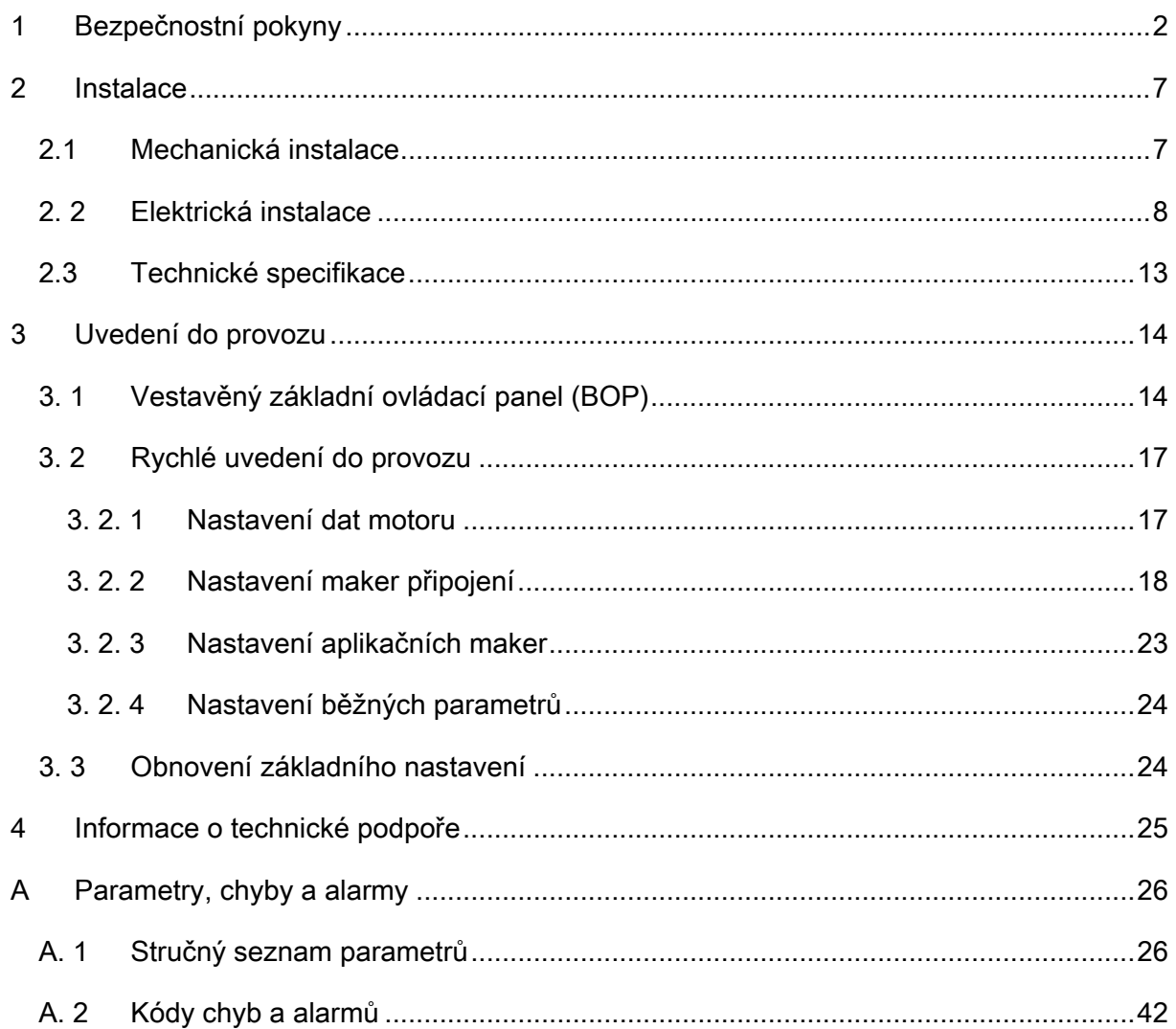

# 1 Bezpečnostní pokyny

Před instalací a zprovozněním tohoto produktu si prosím pozorně přečtěte tyto bezpečnostní pokyny a všechny varovné štítky na vybavení. Zajistěte, aby byly varovné štítky vždy udržovány v čitelném stavu a nahrazujte případné chybějící čí poškozené štíty. Více v publikaci SINAMICS V20 Operating Instructions (Návod k obsluze) http://support.automation.siemens.com/WW/view/en/67267484.

#### Obecná varování

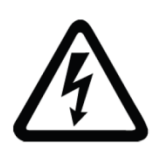

#### NEBEZPEČÍ

#### Smrt elektrickým proudem

Ve vnitřních kondenzátorech DClink zůstává nebezpečné napětí i po odpojení z napájení.

Dotýkání se svorek může vést ke smrti elektrickým proudem.

#### Nedotýkejte se žádných svorek přinejmenším pět minut po odpojení měniče od zdroje napájení.

#### Proud v ochranném uzemňovacím vodiči

Zemní svodový proud může u měniče SINAMICS V20 přesáhnout 3,5mA AC. Z tohoto důvodu je vyžadováno pevné spojení se zemí, přičemž minimální velikost ochranného uzemňovacího vodiče musí odpovídat lokálním bezpečnostním normám pro zařízení s velkým zemním svodovým proudem. Měnič SINAMICS V20 byl navržen tak, aby byl chráněn pojistkami. Pokud však chcete použít proudový chránič (RCD) či monitorovací zařízení na zbytkový proud (RCM) před napájením, musí být toto zařízení typu B, neboť měnič může způsobovat vznik DC proudu v ochranném uzemňovacím vodiči.

### **AL** VAROVÁNÍ

#### Bezpečné použití měničů

Toto zařízení pracuje pod vysokým napětím a ovládá potencionálně nebezpečné rotující mechanické části. Pokud se nebudete řídit instrukcemi uvedenými v tomto manuálu, hrozí újma na majetku, závažná osobní zranění i ztráta života.

S tímto zařízením by měl pracovat pouze kvalifikovaný personál, který je seznámen se všemi bezpečnostními instrukcemi, instalací, uvedením do provozu, provozem a údržbovými procedurami uvedenými v tomto manuálu

Neautorizovaná manipulace se zařízením je zakázána.

Ochrana v případech přímého kontaktu u napětí < 60 V (PELV = Protective Extra Low Voltage podle EN 61800-5-1) je povoleno pouze c oblastech s vyrovnáváním potenciálů propojením a v suchých interiérech. Pokud tyto podmínky nejsou splněny je třeba aplikovat jiné ochranné prostředky proti zásahu elektrickým proudem např. ochranné izolace. Měnič musí být uzemněn. Nesprávné uzemnění měniče může vést k nebezpečným podmínkám, které mohou za určitých podmínek vést ke smrti.

Před vytvářením nebo úpravou spojení v zařízení je nutné zařízení odpojit od zdroje napětí. Instalujte měnič na kovovou montážní desku v rozvaděči. Tato montážní deska nesmí být natřena barvou a musí mít být dobře vodivá.

Je přísně zakázáno odpojovat cokoliv od sítě na motorové straně systému, pokud je měnič v provozu a výchozí proud není roven nule.

Věnujte zvýšenou pozornost obecným i regionálním instalačním a bezpečnostním normám týkajících se práce s instalacemi pod nebezpečným napětím (např. 61800-5-1) stejně tak jako relevantním normám týkajících se správného užití nástrojů a ochranného vybavení (PPE).

Jsou povoleny pouze trvale pevné přípojky zdrojového napětí. Toto zařízení musí být uzemněno (IEC 536 třída 1, NEC a další použitelné normy).

Jakékoliv chyby vyskytující se během provozu zařízení mohou vést k závažným škodám na majetku i újmám na zdraví. Musí tedy být použity externí ochranná opatření, aby byl zajištěn bezpečný provoz i v případě, že se vyskytne chyba (např. nezávislé koncové spínače, mechanické blokování apod.)

#### Uvedení do provozu

### VAROVÁNÍ

#### Vysokonapěťové svorky

Následující svorky mohou vést nebezpečné napětí, i pokud není měnič zrovna v provozu:

- Hlavní vstupní svorky L1, L2, L3 a PE svorka
- Motorové svorky U, V, W a výstupní svorka země
- DC link svorky DC+ a DC-
- Svorky brzdného odporu R1 a R2 (pouze u konstrukční velikosti D)

Toto zařízení nelze používat jako mechanismus "nouzového zastavení" (viz EN 60204,

9.2.5.4).

Je zakázáno otevírat, připojovat či odpojovat zařízení během provozu.

#### Provoz

# VAROVÁNÍ

#### Rizika nesprávného nastavení parametrů

Některá nastavení parametrů (např. P1210) mohou způsobovat automatický restart měniče po selhání zdroje napětí, např. automatická funkce restart.

K zajištění správného provozu musí být parametry motoru přesně nakonfigurovány pro ochranu před přetížením motoru.

#### Užití brzdného odporu

Užití nesprávného brzdného odporu může vést k závažným škodám na majetku i újmám na zdraví. Vždy používejte vhodný brzdný odpor a správně jej instalujte.

Teplota brzdného odporu se během provozu značně zvyšuje. Vyhněte se přímému kontaktu s brzdným odporem.

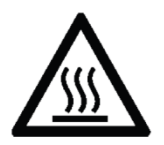

### VAROVÁNÍ

#### Horký povrch

Během provozu a krátkou chvíli po vypnutí měniče mohou označené plochy měniče dosahovat

vysokých teplot. Vyhněte se proto přímému kontaktu s těmito částmi měniče.

#### Oprava

### VAROVÁNÍ

#### Oprava a náhrada zařízení

Opravy na zařízení může provádět pouze Siemens Service - buď opravárenská centra autorizovaná společností Siemens, nebo autorizovaný personál, který byl důkladně seznámen se všemi varováními a provozními procedurami obsaženými v tomto manuálu. Jakékoliv vadné díly či součástky musí být nahrazeny díly ze seznamu relevantních náhradních dílů.

Před otevřením zařízení jej odpojte od zdroje napětí.

#### Zbytková rizika

### POZOR

#### Zbytková rizika systémů s elektrickými pohony

Ovládání a pohon systémů s elektrickými pohony (PDS) je schváleno pro průmyslové a komerční užití pro průmyslovou dodávku. Jejich užití ve veřejné dodávce vyžaduje odlišnou konfiguraci a/nebo přídavná opatření.

Tyto komponenty mohou být používány pouze v uzavřených prostorech nebo v rozvaděčích vyšší úrovně se všemi ochrannými obaly dobře uzavřenými a pouze za užití všech ochranných zařízení.

S těmito komponenty může manipulovat pouze kvalifikovaný a trénovaný technický personál, který zná a bere na vědomí všechny bezpečnostní informace a pokyny uvedené na zařízení a v příslušné technické dokumentaci.

Při hodnocení rizik spojených se zařízením v souladu se směrnicí pro strojní zařízení EU musí výrobce zařízení zvážit následující zbytková rizika spojená s ovládáním a pohonem PDS.

1. Nechtěné pohyby částí poháněného stroje během uvedení do provozu, provozu, údržby a oprav mohou být způsobeny například:

- Hardwarovými defekty a/nebo chybami software na senzorech, regulátorech, servopohonech a připojeních.
- Dobou odezvy na regulátoru a pohonu
- Provozními a/nebo okolními podmínkami mimo specifikaci
- Kondenzací/vodivým znečištěním
- Nastavením parametrů, programováním, kabeláž a chybami v instalaci
- Užíváním rádiových zařízení/mobilních telefonů v bezprostřední blízkosti regulátoru
- Vnějšími vlivy/poškozeními
- 2. Výjimečné teploty a emise světla, hluku, částic nebo plynu způsobené např.:
	- Špatným fungováním komponent
	- Chybami software
	- Provozními a/nebo okolními podmínkami mimo specifikaci
	- Vnějšími vlivy/poškozeními
- 3. Nebezpečné napětí způsobené např.:
	- Špatným fungováním komponent
	- Vlivem elektrostatického náboje
	- Indukcí napětí v pohybujících se motorech
	- Provozními a/nebo okolními podmínkami mimo specifikaci
	- Vnějšími vlivy/poškozeními
	- Kondenzací/vodivými znečištěními

4. Elektrická, magnetická a elektromagnetická pole vznikající během provozu mohou být

nebezpečná pro lidi s kardiostimulátory, implantáty, kovovými náhradami kloubů atd.

5. Vypouštění látek znečišťujících životní prostředí či jiných emisí jako důsledek nesprávného ovládání systému a/nebo neschopnosti nakládat s komponenty správně a bezpečně.

# 2 Instalace

# 2.1 Mechanická instalace

Montážní orientace a bezpečné vzdálenosti

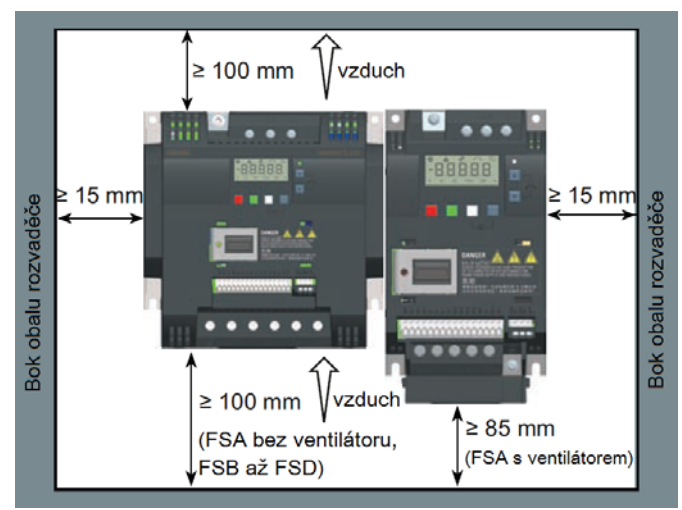

Měnič musí být namontován ve vertikální poloze na plochý a nehořlavý povrch, který je uzavřen v elektrické provozní oblasti nebo v rozvaděči.

#### Vnější rozměry a vrtací vzory (montáž skříň-panel)

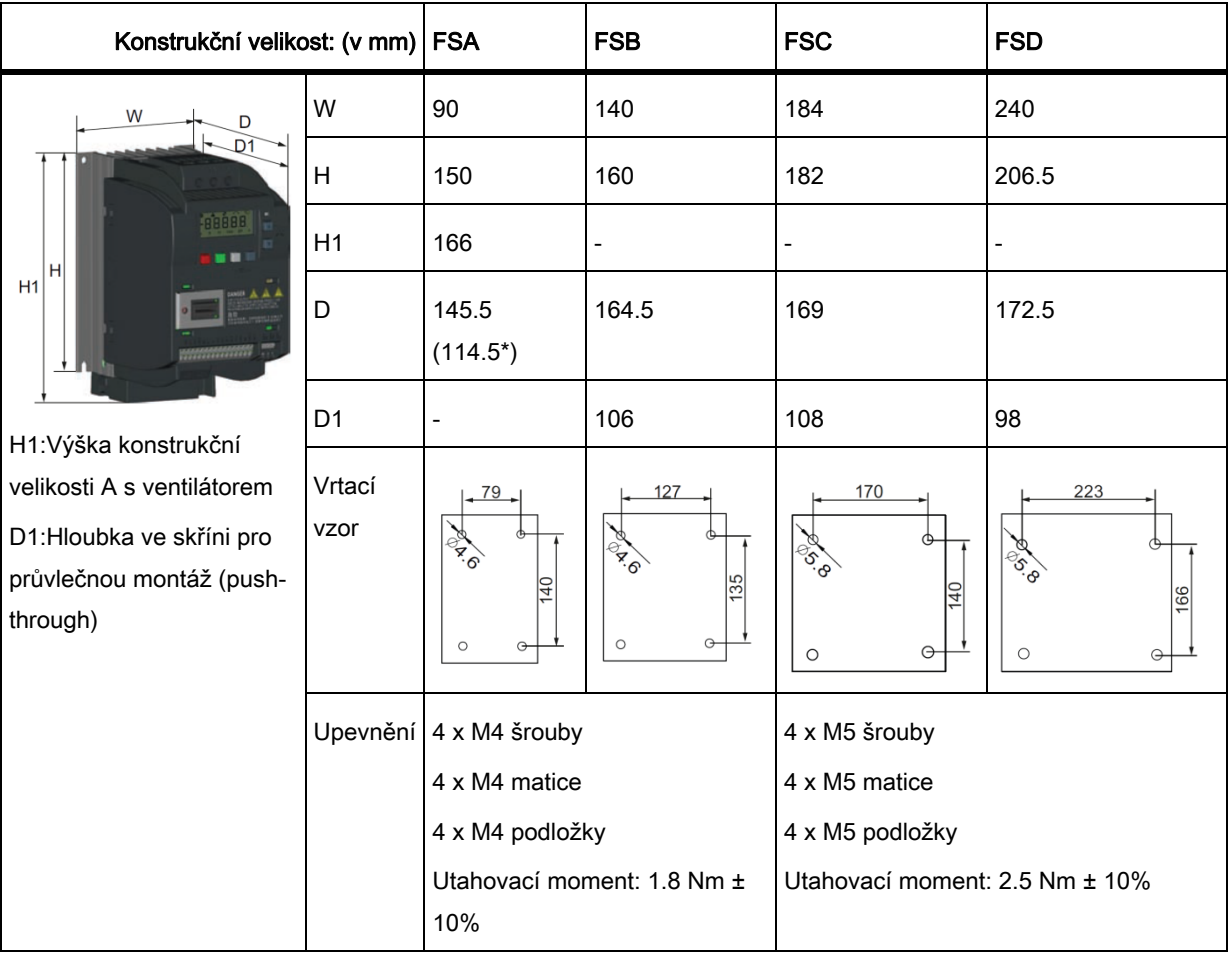

\*Hloubka verze bez chladiče (Flat plate) měniče (pouze varianta 400V 0,75kW)

#### Vnější rozměry a vrtací vzory (průvlečná montáž )

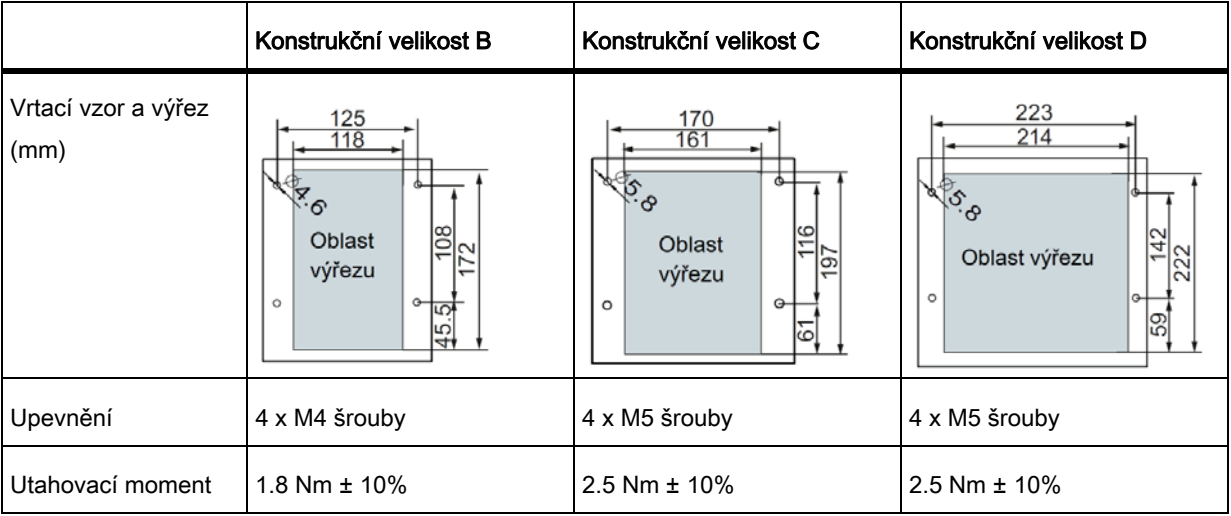

Pro více informací o průvlečné montáži (push-through) a instalaci plochého měniče (flat plate) viz SINAMICS V20 Návod k použití měniče (Inverter Operating Instructions).

# 2. 2 Elektrická instalace

### VAROVÁNÍ

#### Požadavky pro instalaci v USA/Kanadě (UL/cUL)

Vhodné pro použití v obvodech dodávajících napětí ne větší než 40000 rms symetrických Ampérů, 480Vac maximum pro 400V varianty měničů nebo 240Vac maximum pro 230V varianty měničů pouze za předpokladu, že jsou chráněny UK/cUL certifikovanými pojistkami. Pro každou konstrukční velikost od A do D používejte výhradně měděný drát třídy 1 75°C.

Toto zařízení může poskytovat vnitřní ochranu proti přetížení motoru podle UL508C. Pro soulad s UL508C nesmí být parametr P06010 změněn ze svého továrního nastavení 6.

Pro kanadské (cUL) instalace musí být napájení měniče vybaveno externími chrániči s těmito charakteristikami:

- Ochranná zařízení proti přepětí; zařízení musí být vedeno jako ochranné zařízení proti přepětí (Kód kategorie VZCA a VZCA7)
- Jmenovité nominální napětí 480/277 VAC (pro 400V varianty) nebo 240VAC (pro 230V varianty), 50/60Hz, 3fázové (pro 400V varianty) nebo 1fázové (pro 230V varianty)
- Svorkové napětí VPR = 2000V (pro 400V varianty) / 1000V (pro 200V varianty), IN = 3kA min, MCOV = 508VAC (pro 400V varianty) / 264 VAC (pro 200V varianty), SCCR = 40kA
- Vhodné pro SPD aplikace typu 1 nebo typu 2
- Mezi fázemi a mezi fází a zemí bude volná svorka

#### Blokové schéma:

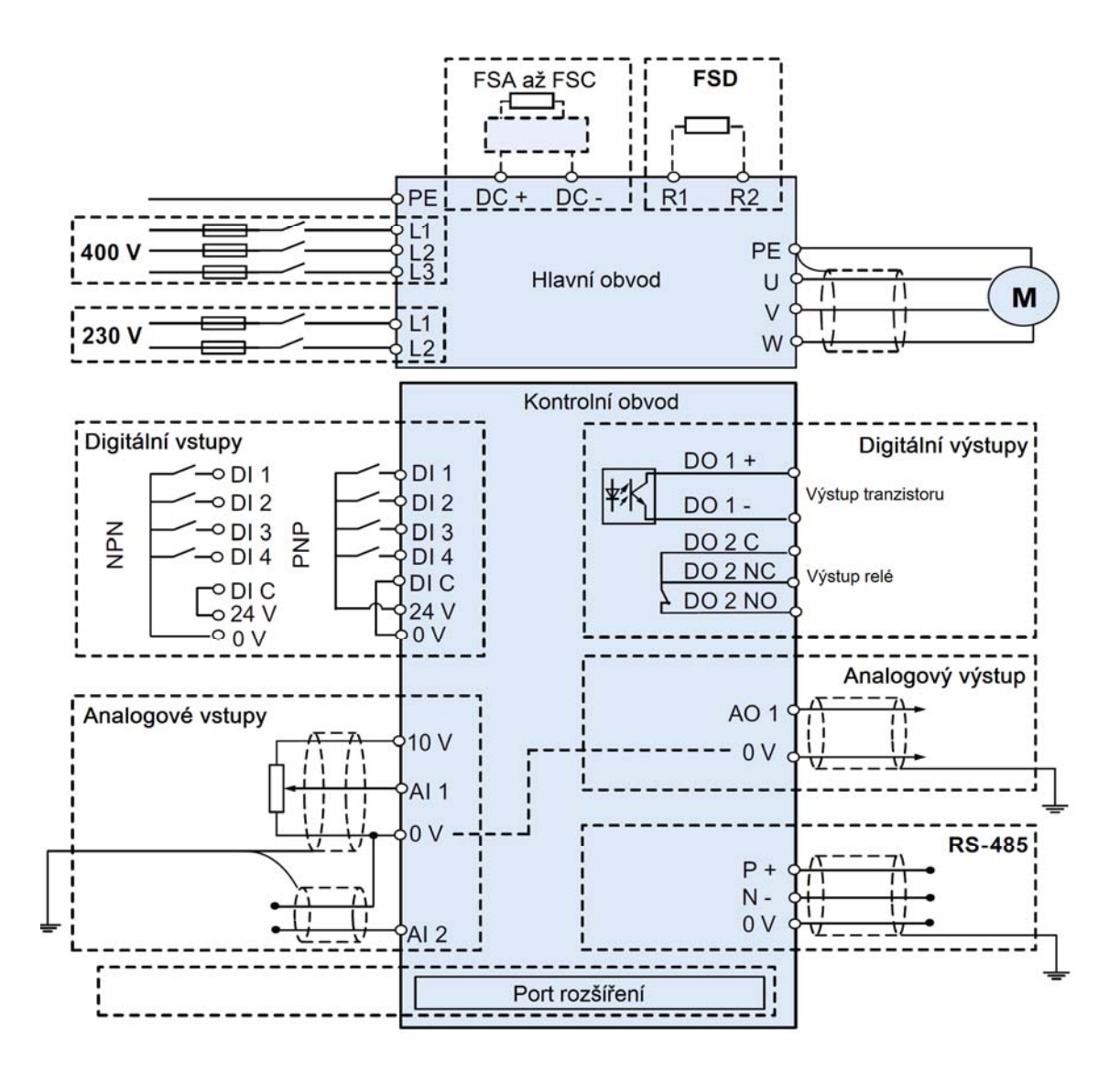

#### Doporučené typy pojistek

Toto zařízení je vhodné pro použití v sítích do 40000 symetrických Ampérů (rms), pro maximální jmenovité napětí +10%, pokud je chráněno vhodnou standardní pojistkou.

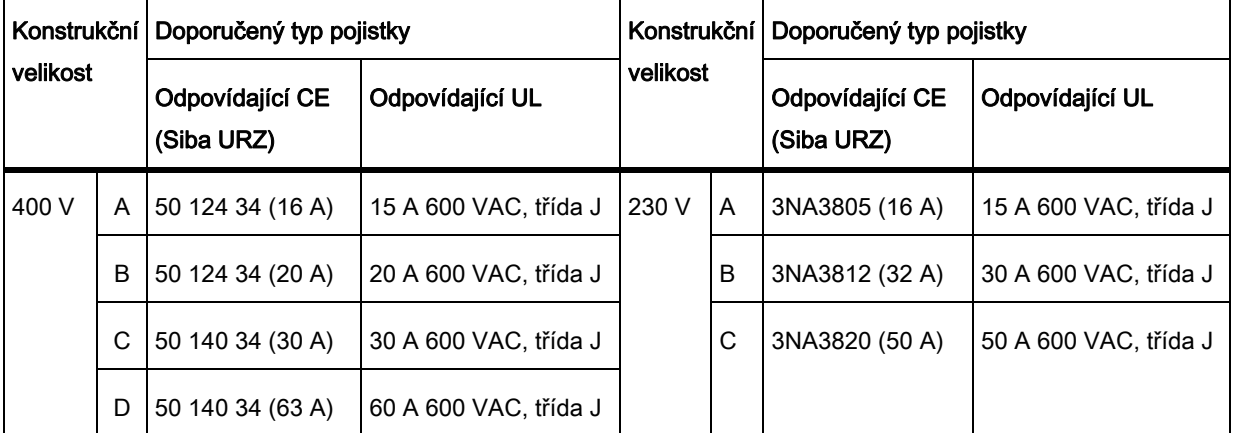

#### Popis svorkovnice

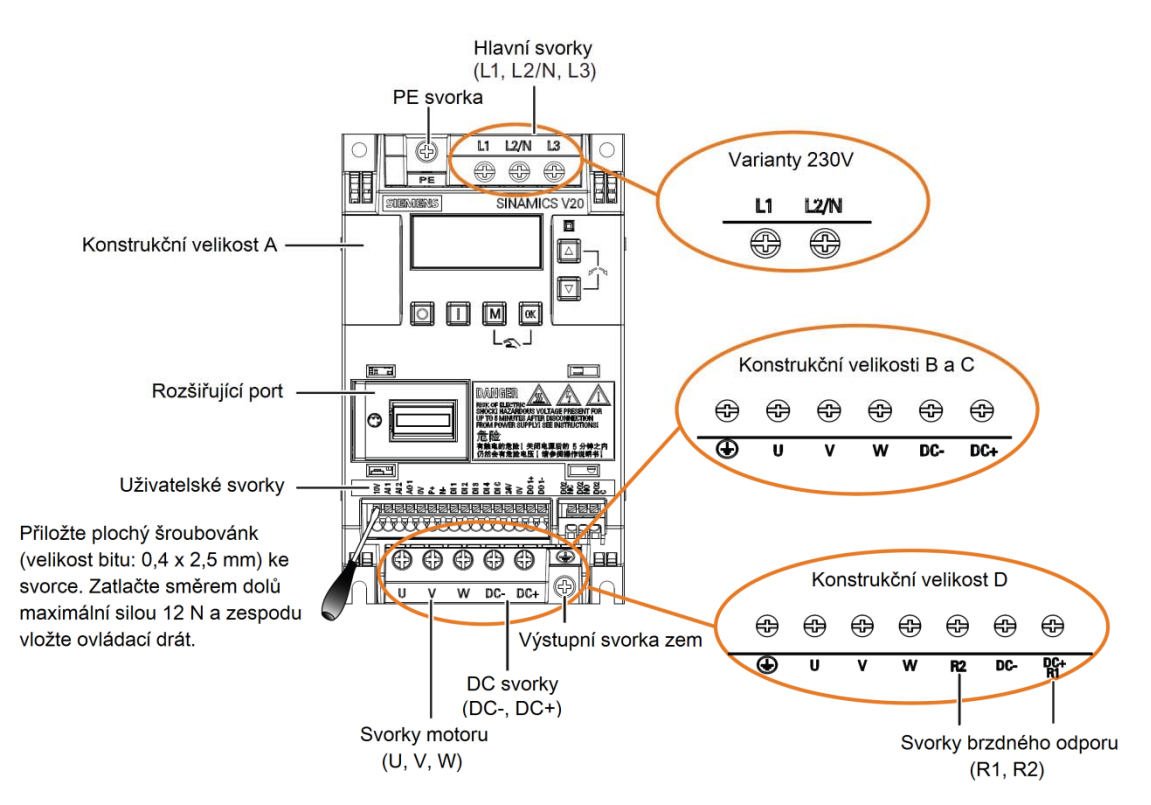

#### Doporučené průřezy kabelů a utahovací momenty šroubů

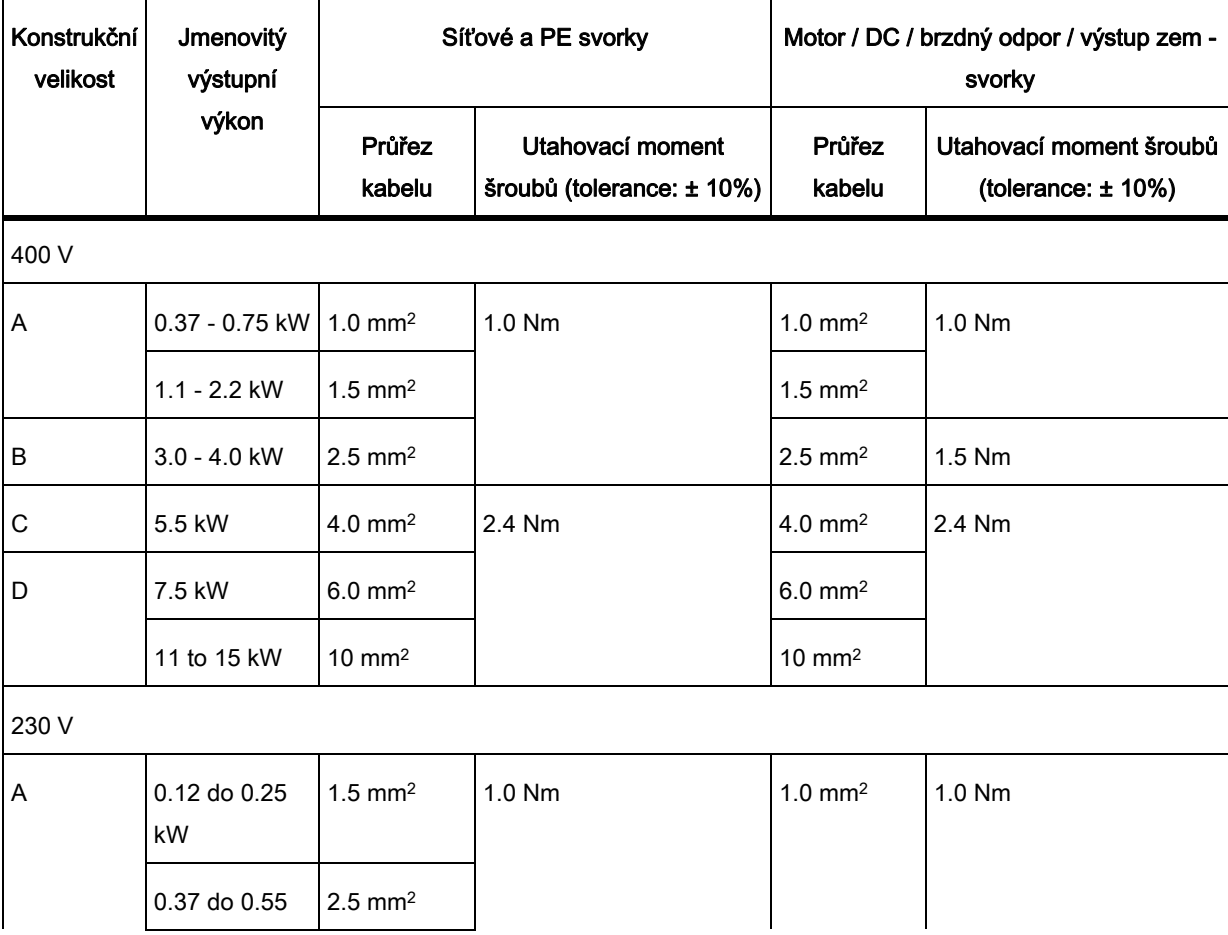

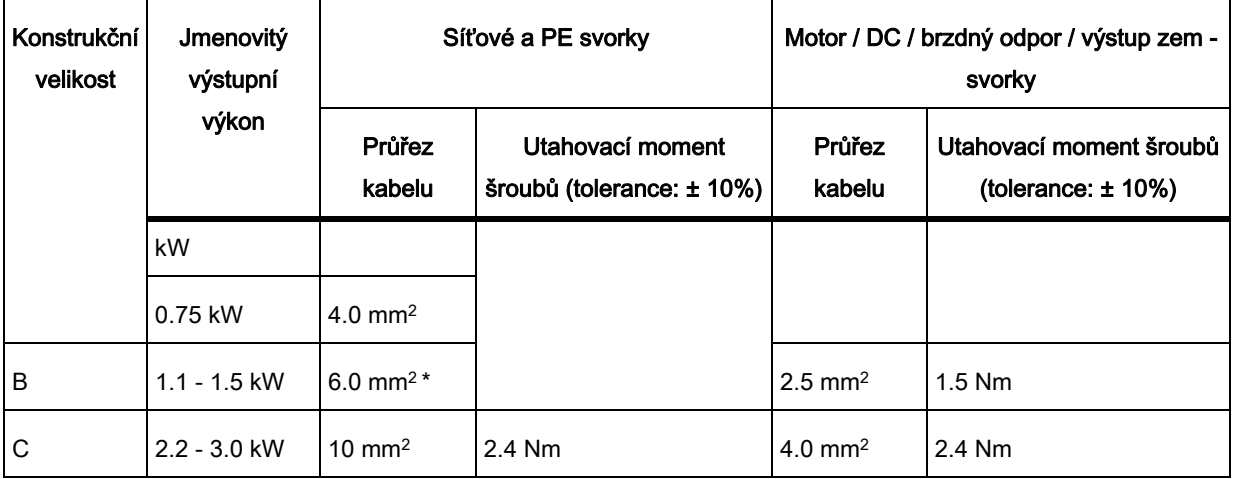

\*S UL certifikovanou lisovanou vidlicí

# **L**UPOZORNĚNÍ

#### Poškození síťových svorek

Během elektrické instalace měniče konstrukční velikost A/B užívejte zaplétané kabely/

kabely s UL certifikovanými, vhodnými lisovanými vidlicemi místo pevných kabelů / kabelů s hřebíčkovým lisováním pro spojení síťových svorek.

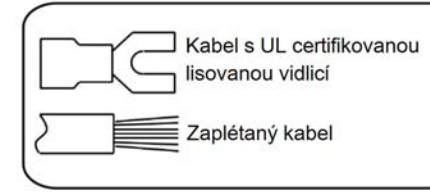

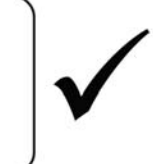

Kabel s hřebíčkovým lisováním Pevný kabel

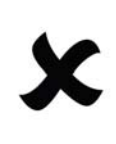

#### Maximální délky kabelů motoru

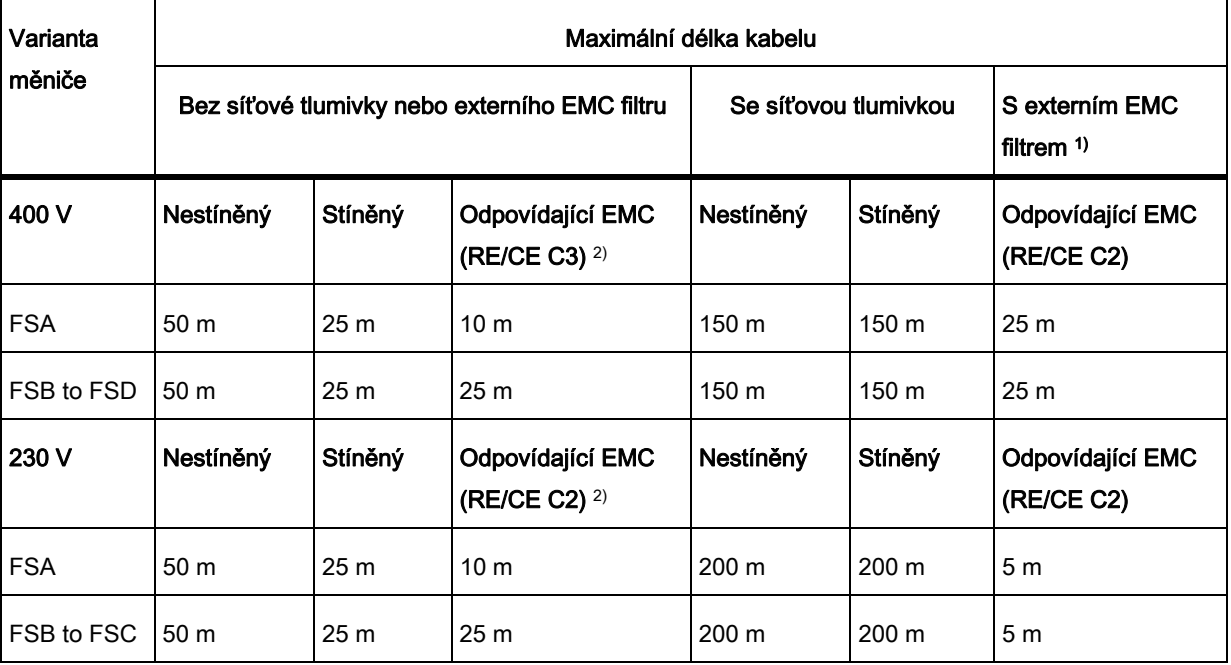

1) Specifikováno v sekci B. 1.8 Návodu k použití měniče http://support.automation.siemens.com/WW/view/en/67267484

- 2) Pouze pro filtrované varianty. RE/CE C3 vypovídá o EMC shodě s EN61800-3 kategorie C3 pro vyzařované a indukované emise; RE/CE C2 vypovídá o EMC shodě s EN61800-3 kategorie C2 pro vyzařované a indukované emise
- 3) Pouze pro nefiltrované varianty

#### Povolené průřezy kabelů I/O svorek

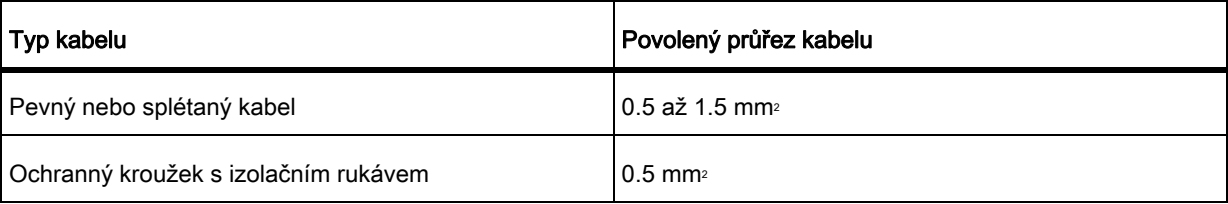

# 2.3 Technické specifikace

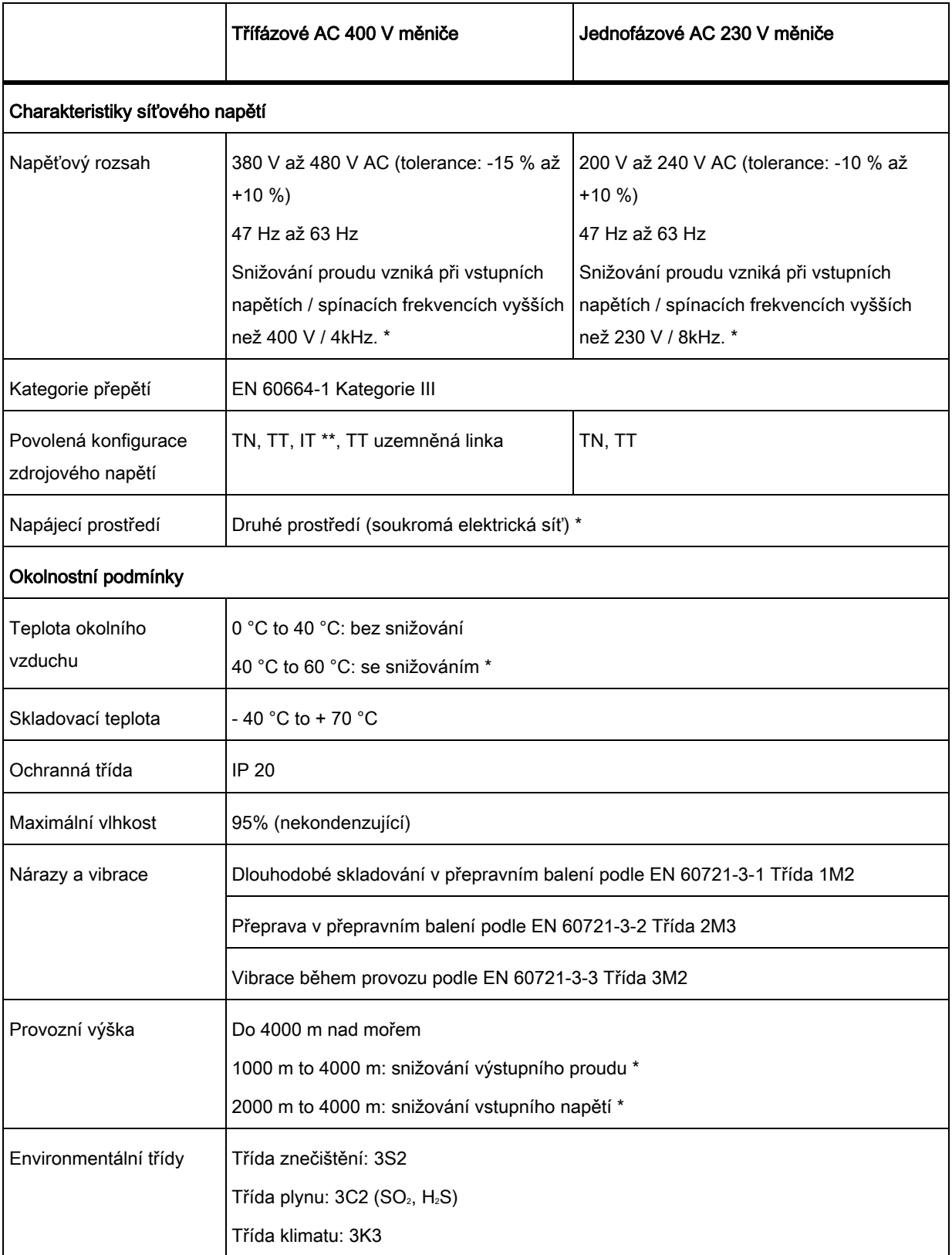

\* Více v dokumentaci na: http://support.automation.siemens.com/WW/view/en/67267484

\*\* Pouze měnič bez odrušovacích filtrů může pracovat na IT napájecím systému!

# 3 Uvedení do provozu

Pro více informací o parametrech, chybách a alarmech čtěte Dodatek A tohoto dokumentu. Detailní popis nastavení naleznete na: http://support.automation.siemens.com/WW/view/en/67267484

# 3. 1 Vestavěný základní ovládací panel (BOP)

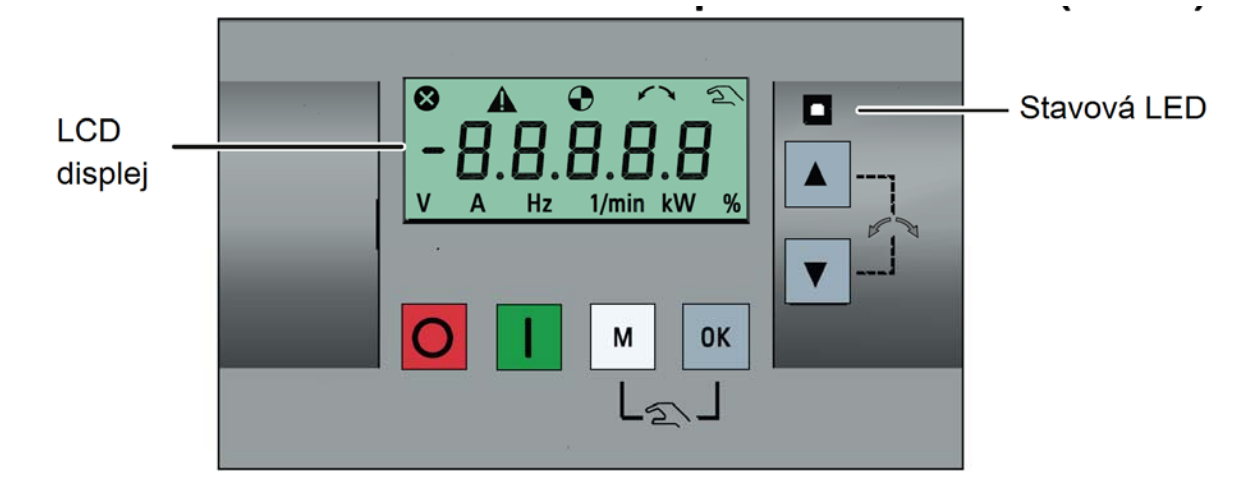

#### Funkce tlačítek

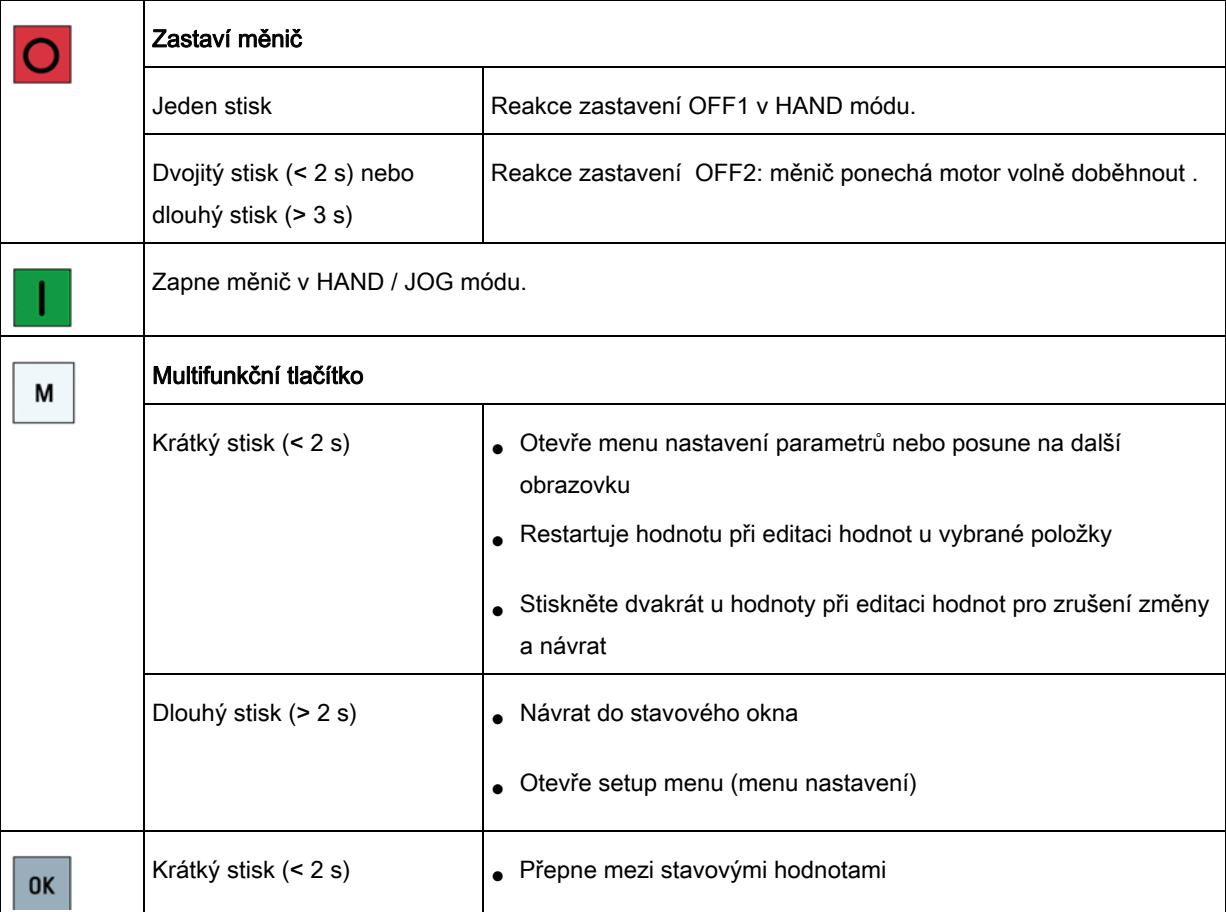

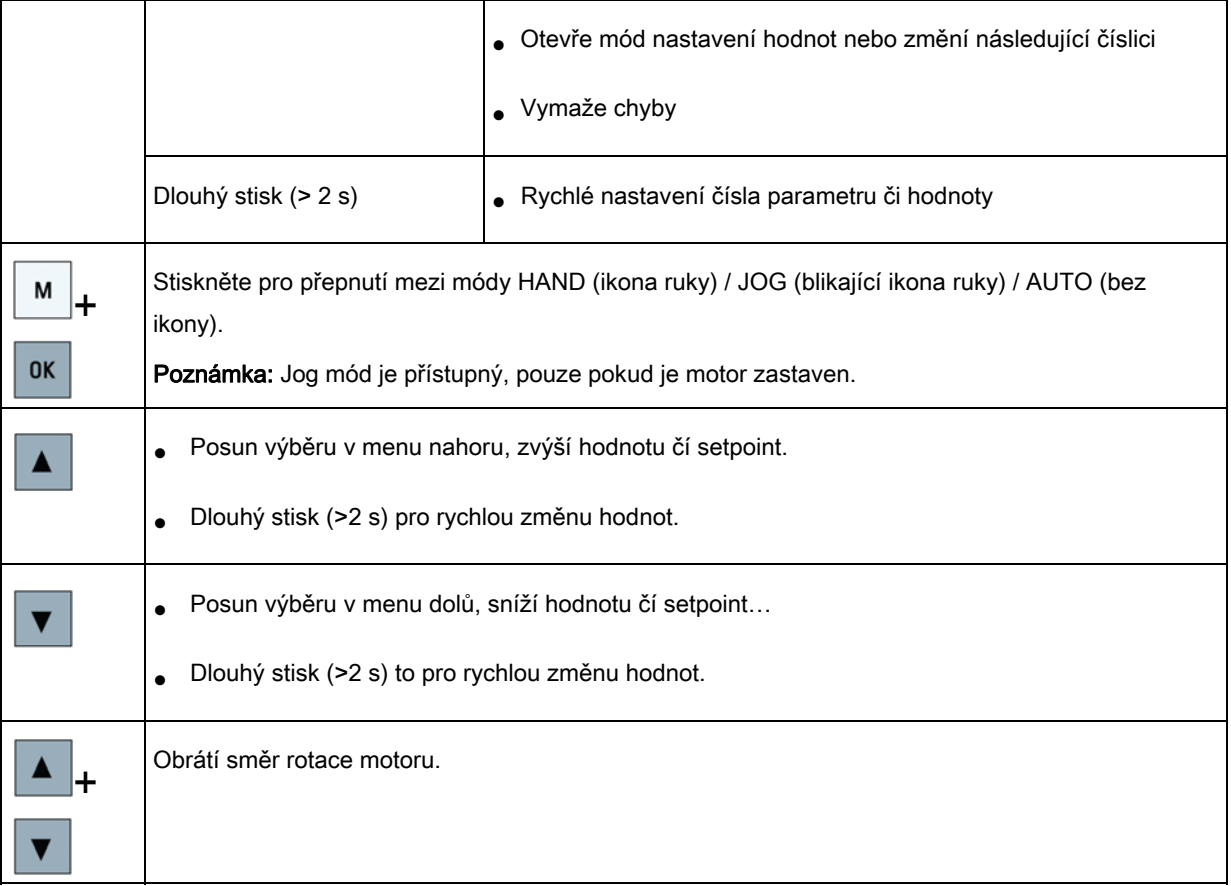

#### Stavové ikony měniče

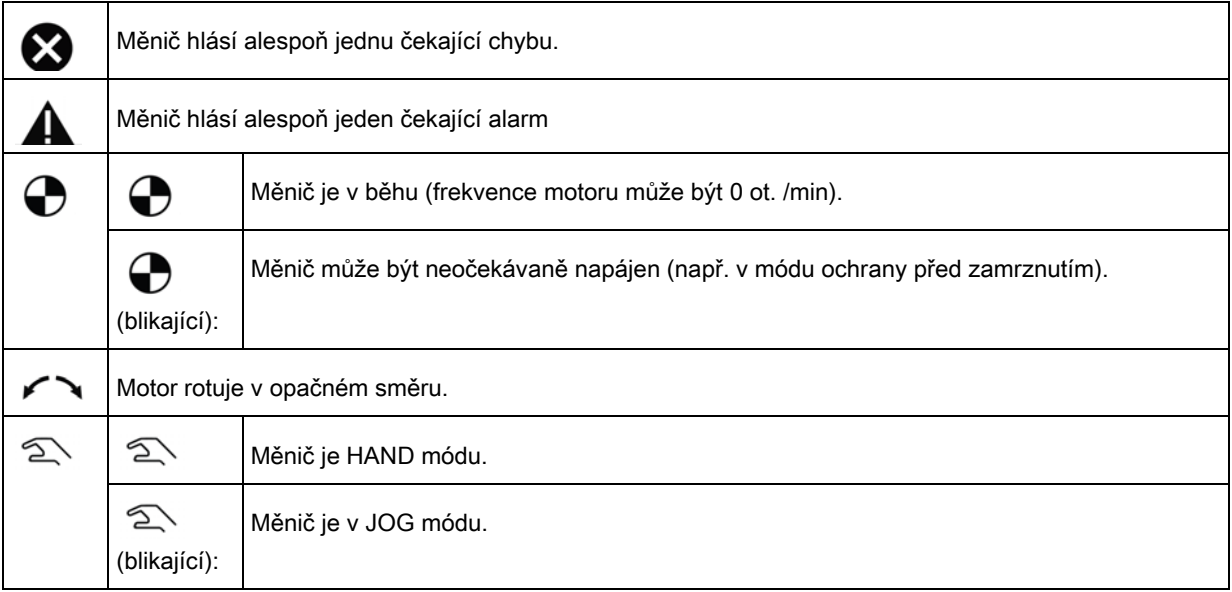

#### Struktura menu

První zapnutí / tovární reset

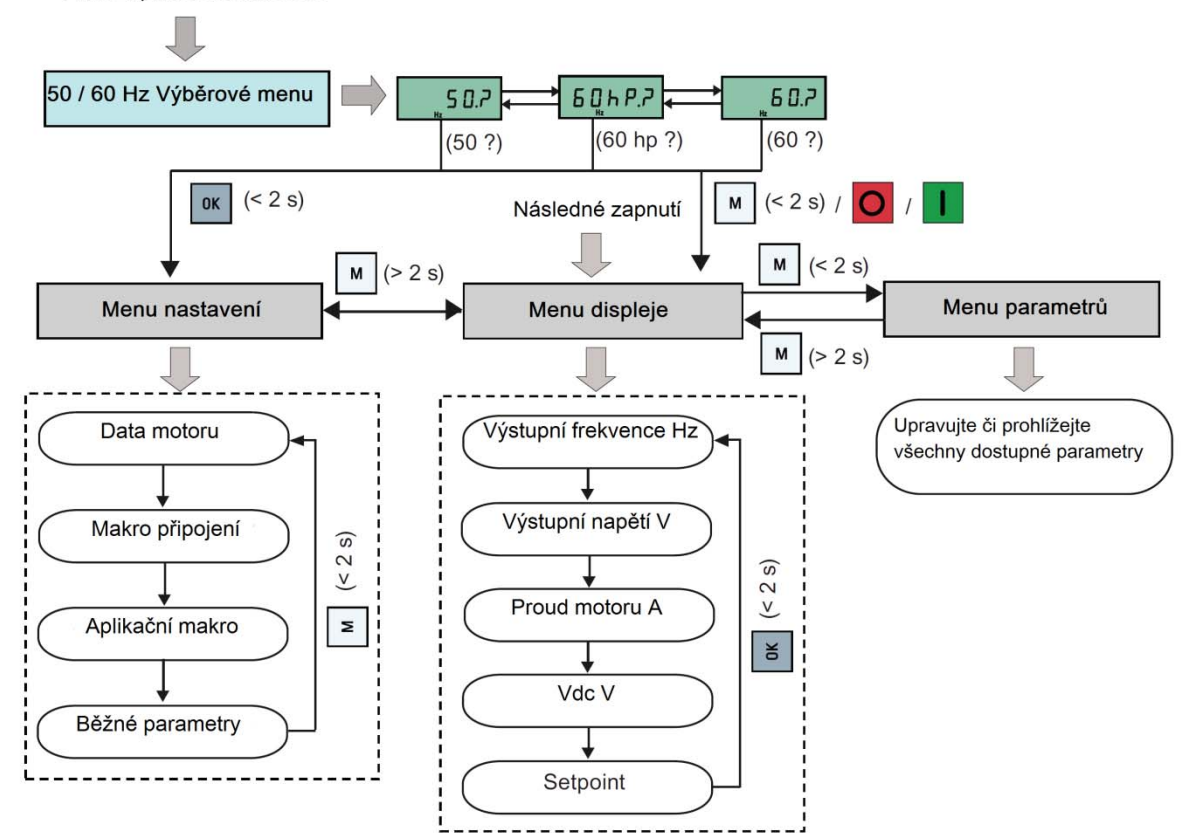

#### Editace parametrů číslo po čísle

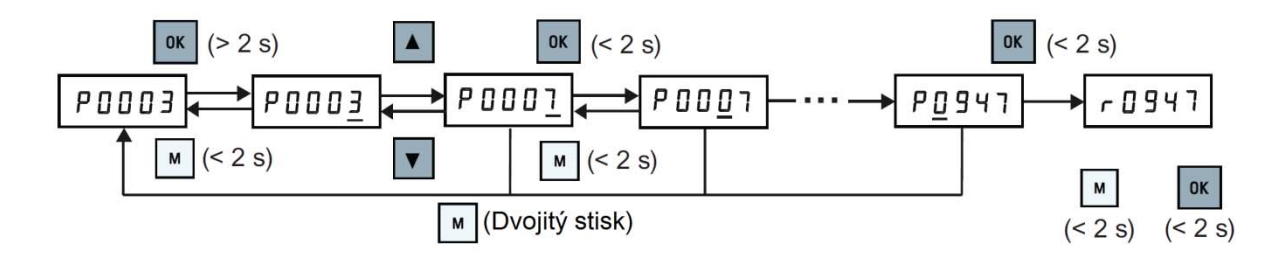

# 3. 2 Rychlé uvedení do provozu

#### Poznámka

Tato kapitola popisuje jak provést rychlé uvedení do provozu přes menu nastavení.

Pokud jste zvyklí uvádět měnič do provozu nastavováním žádaných parametrů v menu parametrů, nahlédněte do SINAMICS V20 Návodu k použití měniče pro detailní popis.

Detailní popis nastavení naleznete na: http://support.automation.siemens.com/WW/view/en/67267484

#### Struktura menu nastavení

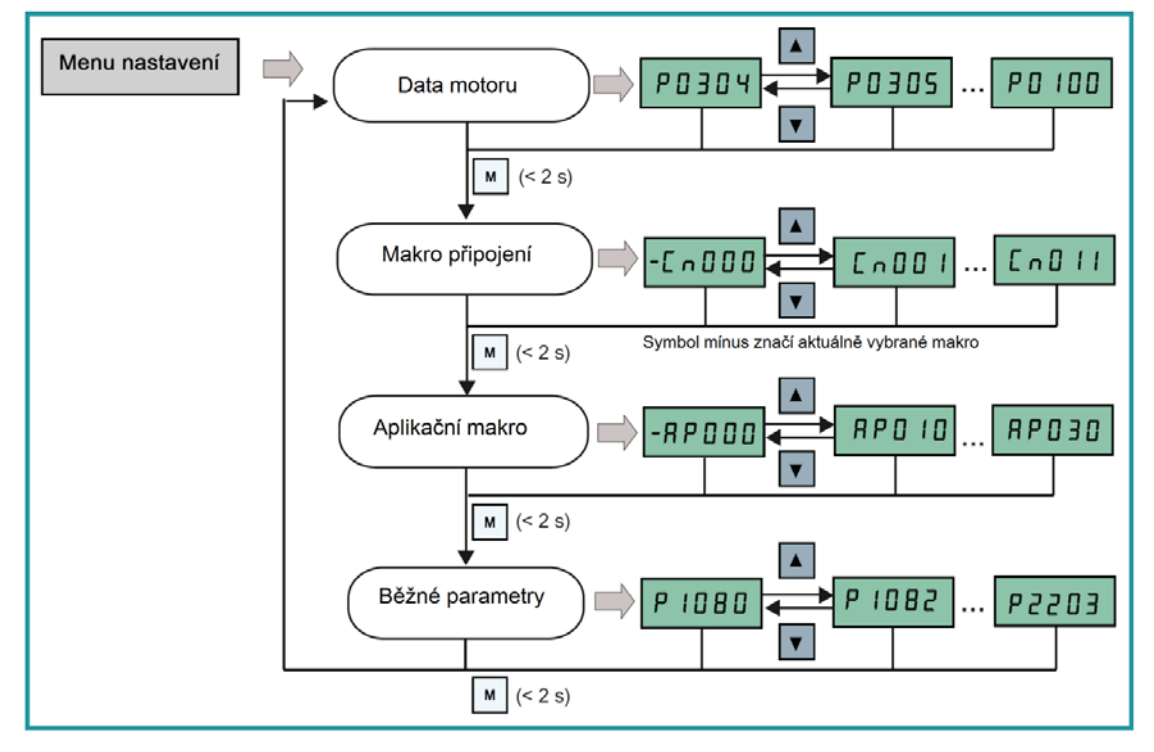

### 3. 2. 1 Nastavení dat motoru

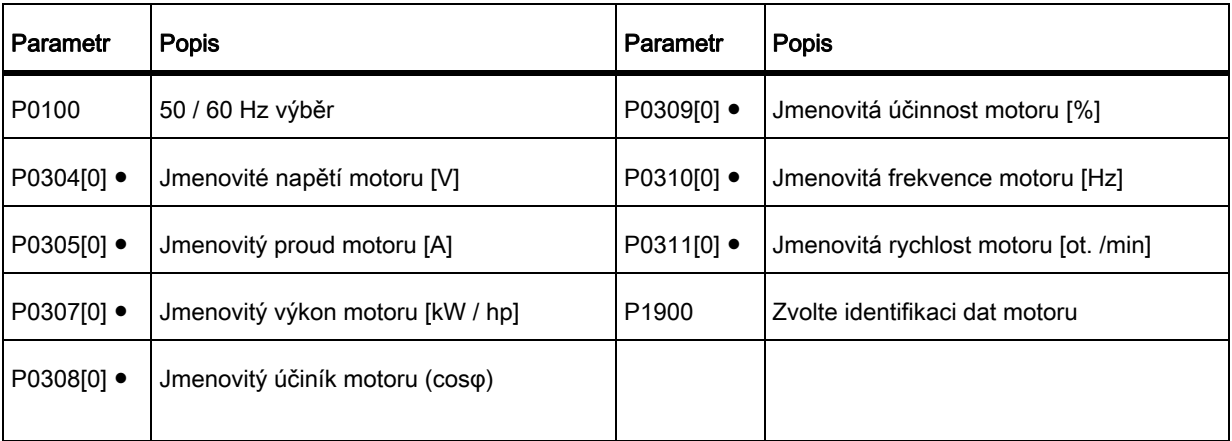

Poznámka: "●" označuje, že hodnota tohoto parametru musí být nastavena podle štítku motoru.

### 3. 2. 2 Nastavení maker připojení

#### Funkce

V tomto menu vybíráte makro připojení tj. zapojení svorek uživatelské svorkovnice pro požadovaný způsob ovládání.

#### Makra připojení

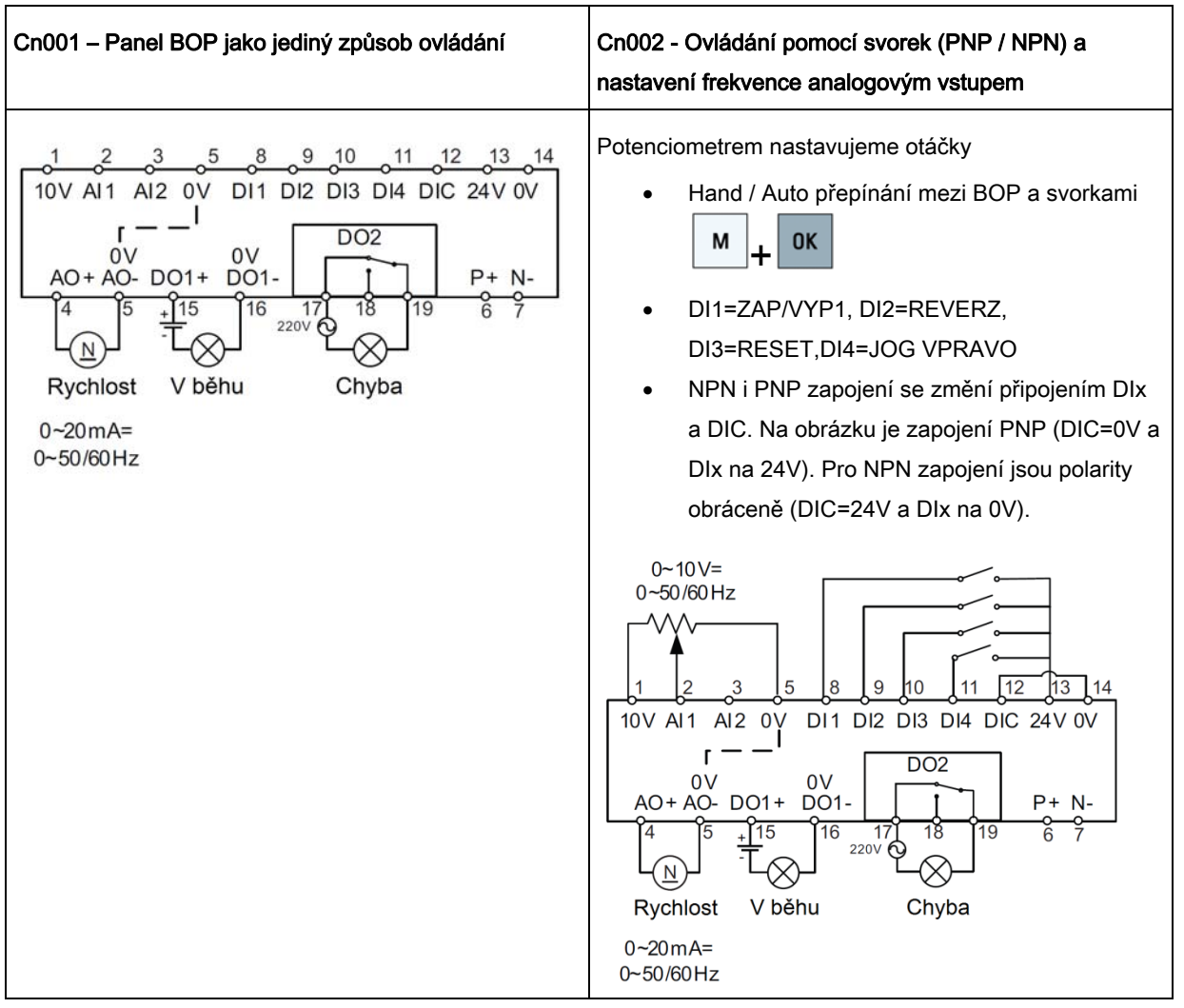

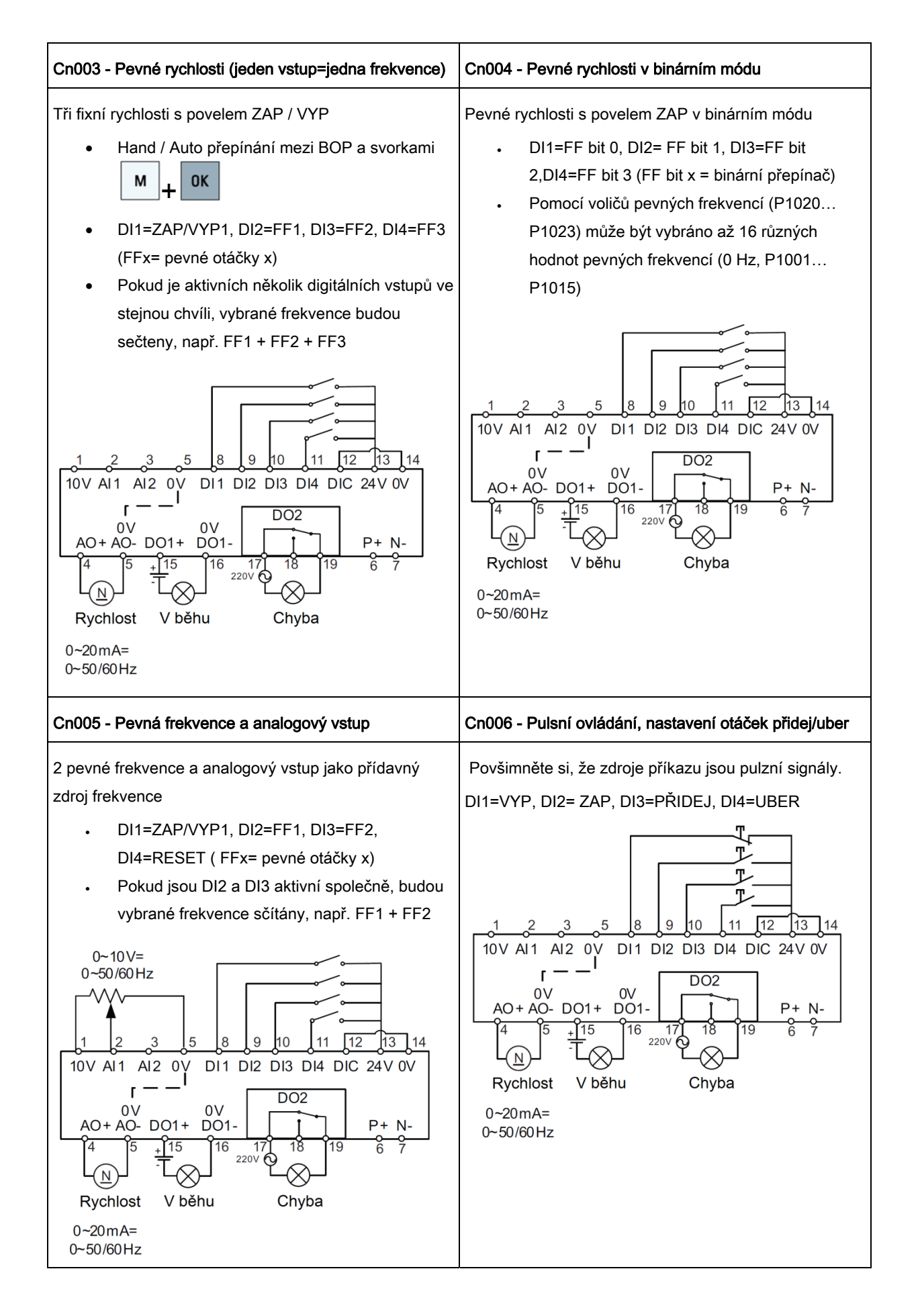

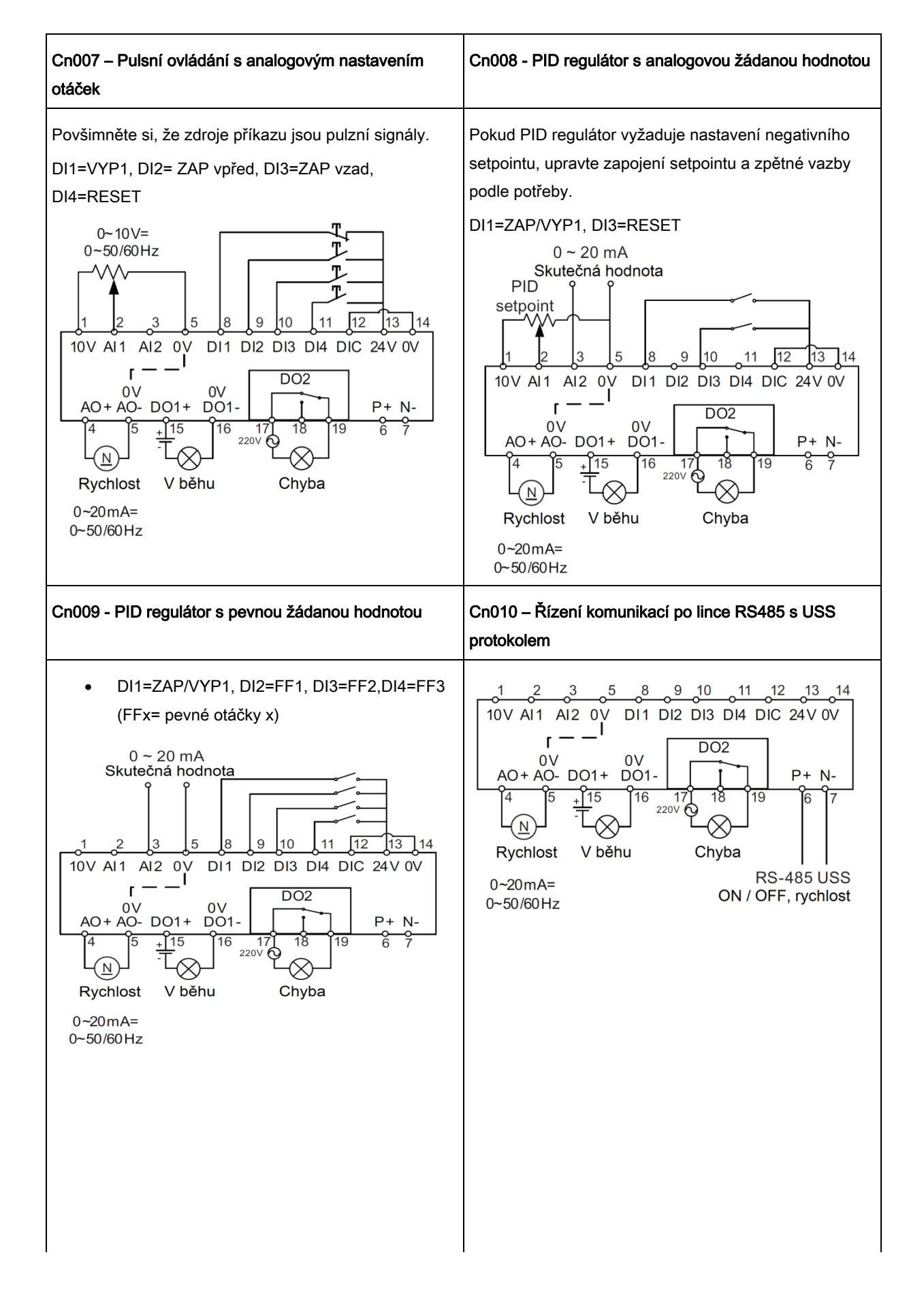

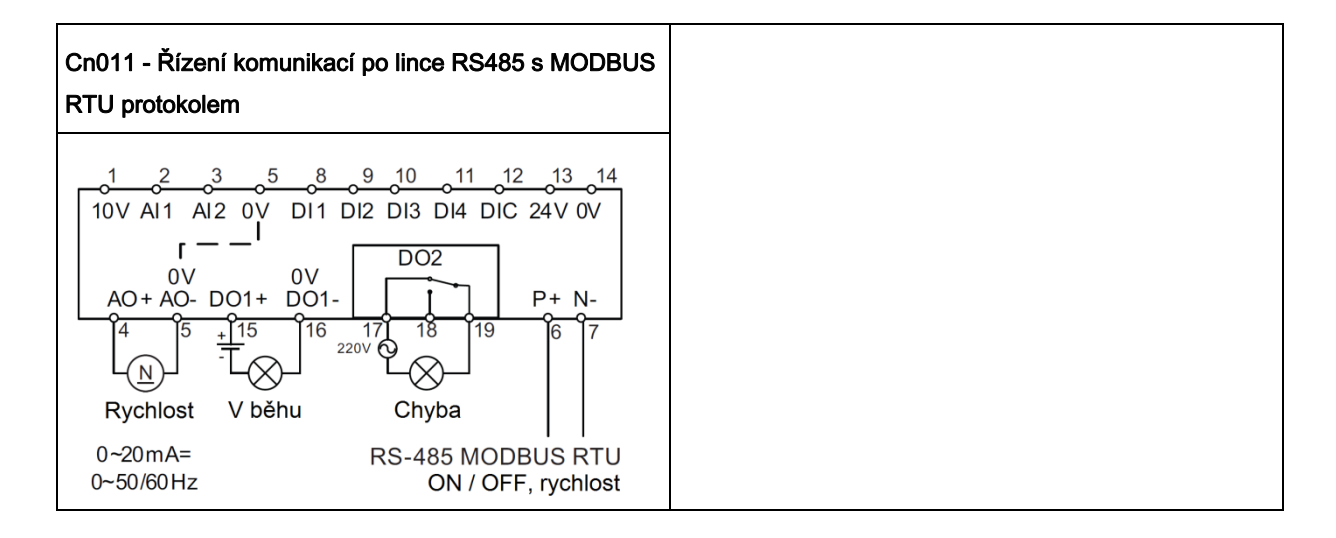

#### Makro připojení nastaví níže uvedené parametry takto:

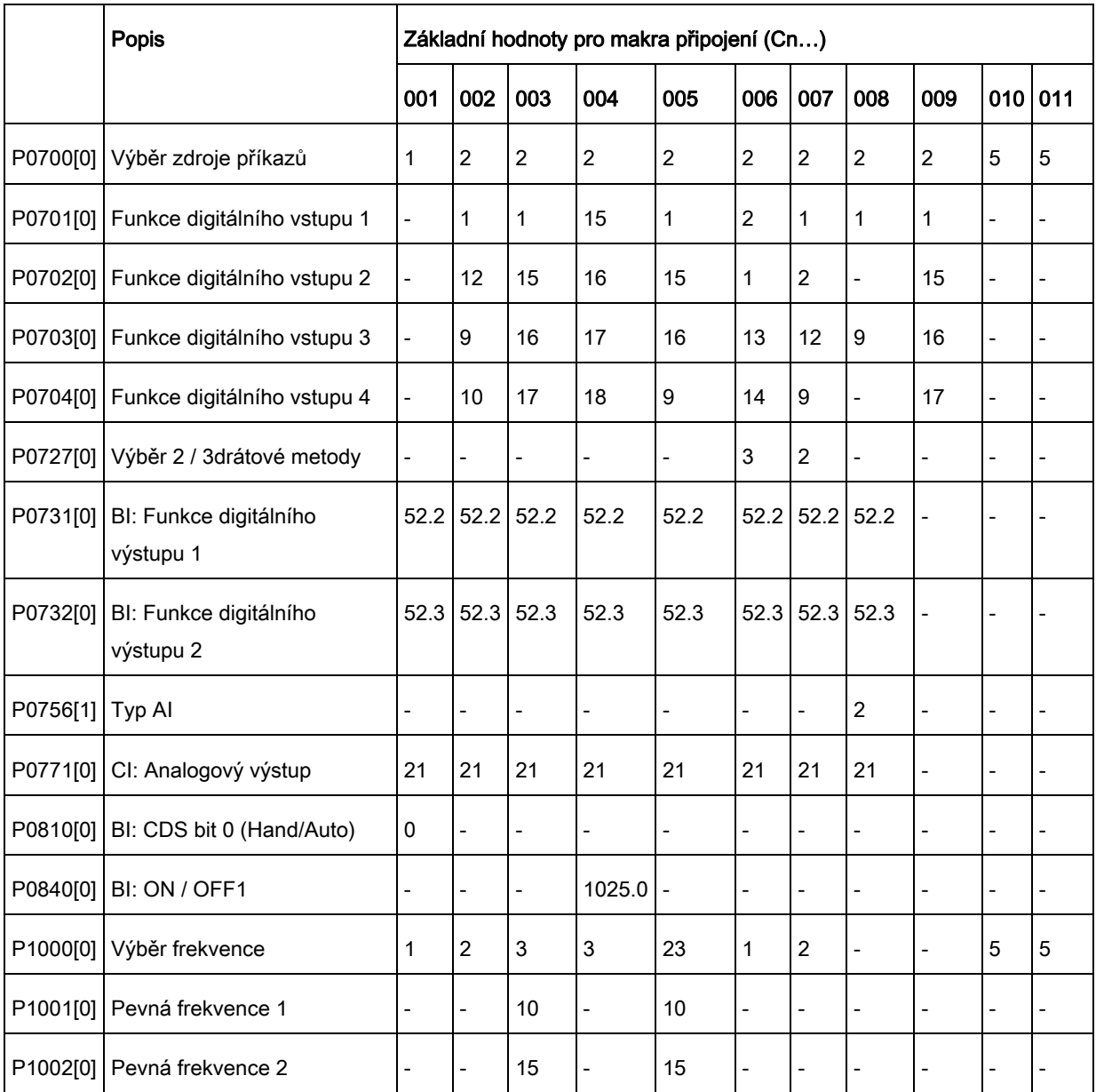

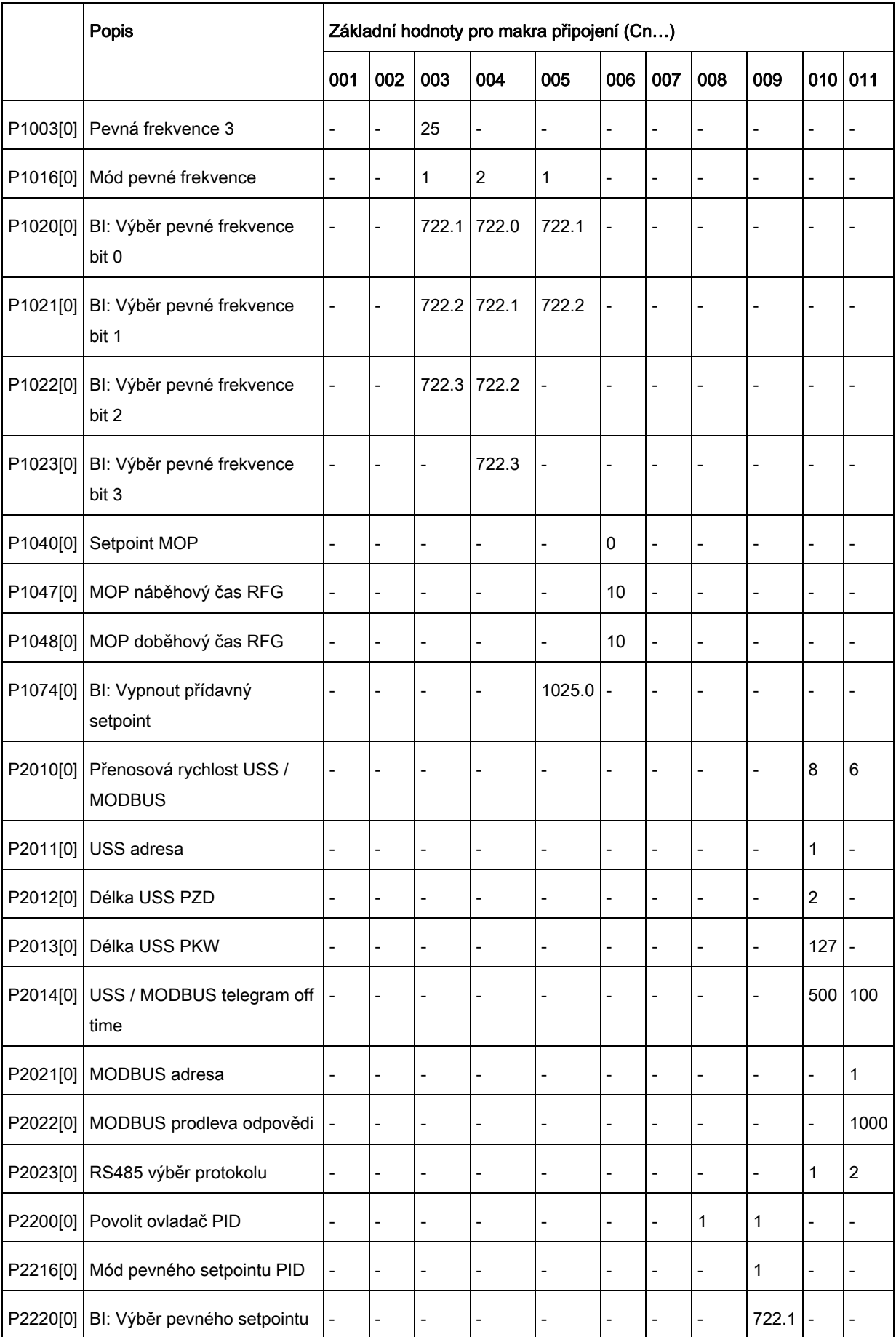

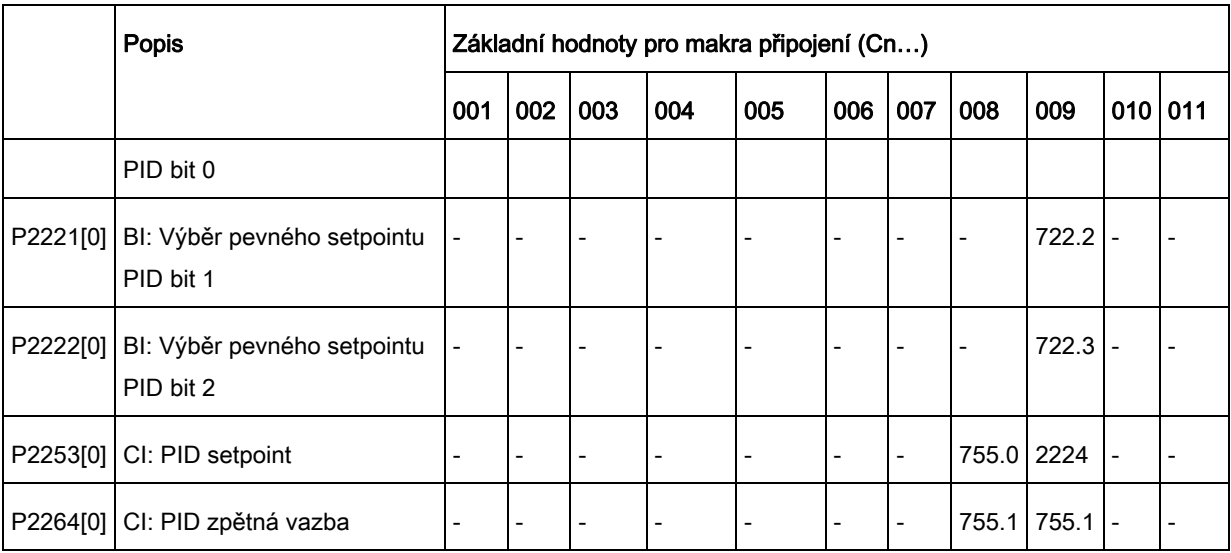

### 3. 2. 3 Nastavení aplikačních maker

#### Funkce

Toto menu nastaví vhodně parametry měniče pro konkrétní typ pohonu.

- AP010 pohon je určen pro čerpadlo
- AP020 pohon je určen pro ventilátor
- AP21 pohon je určen pro kompresor
- AP030 pohon je určen pro dopravník

Každé aplikační makro obsahuje sadu parametrových nastavení pro specifickou aplikaci. Po výběru aplikačního makra bude pro zjednodušení uvedení do provozu v měniči použito odpovídající nastavení.

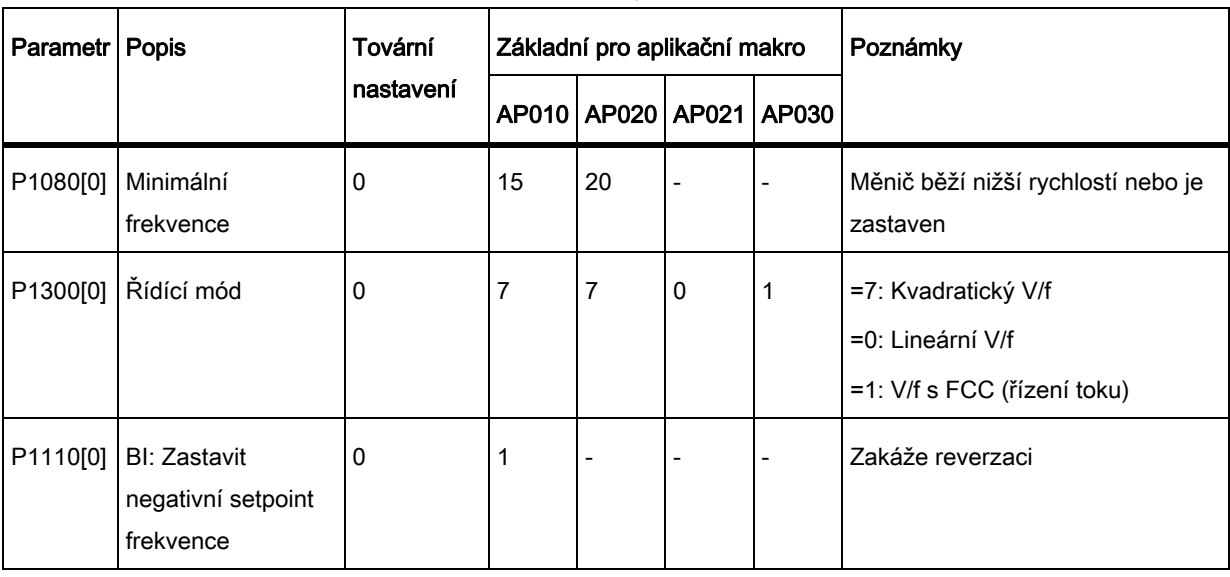

#### Aplikační makro nastaví níže uvedené parametry takto:

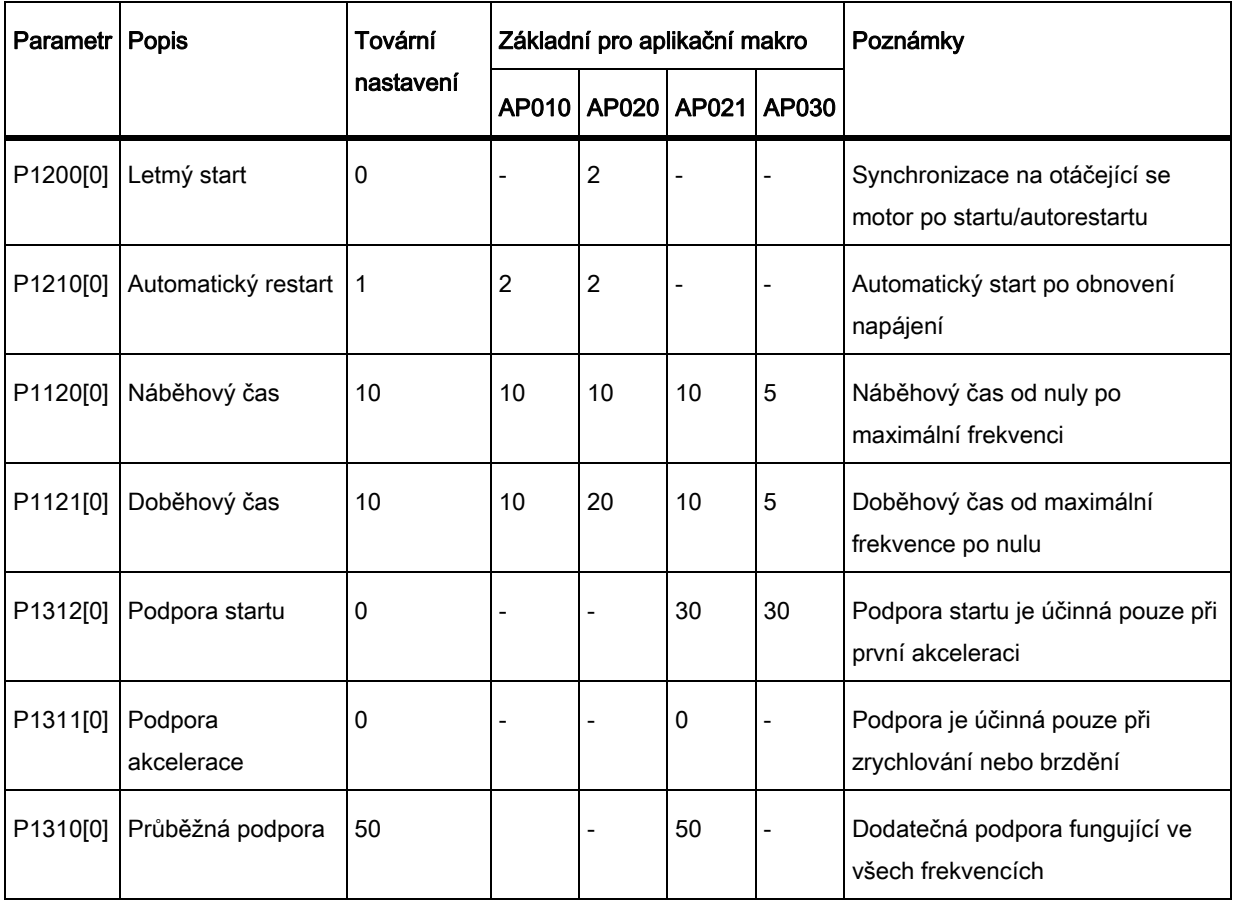

# 3. 2. 4 Nastavení běžných parametrů

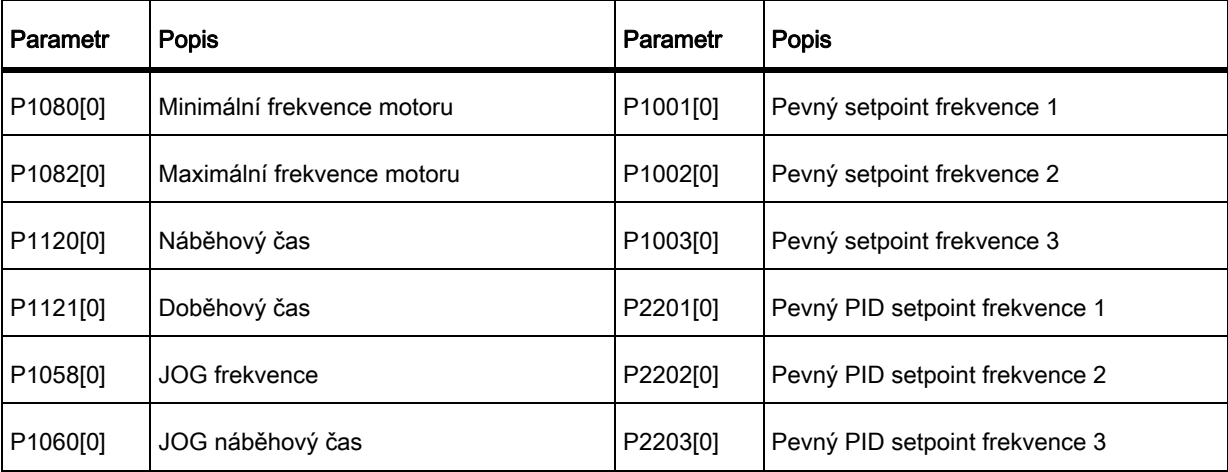

# 3. 3 Obnovení základního nastavení

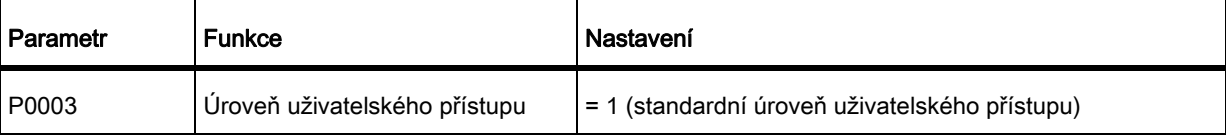

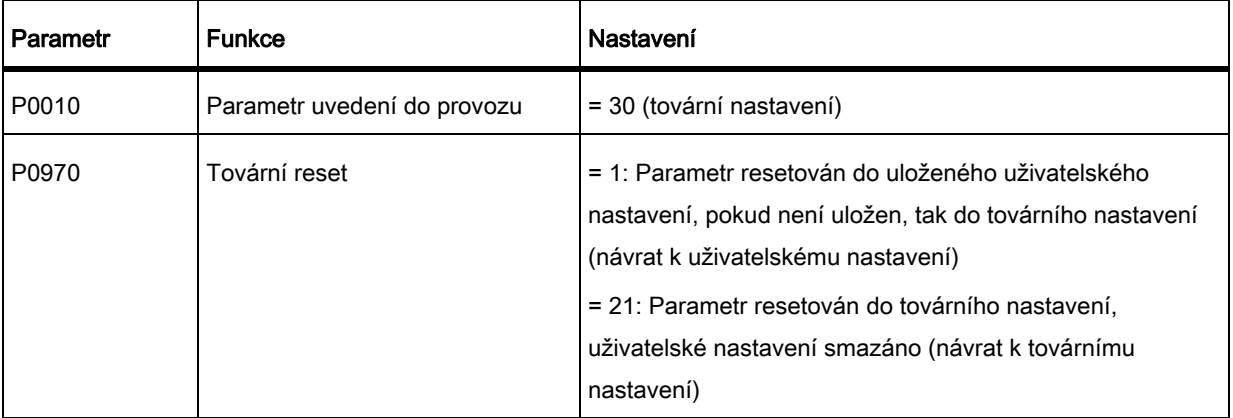

Po nastavení P0970 měnič nejprve zobrazí na displeji "8 8 8 8 8" a následně "P0970".

P0970 a P0010 se automaticky resetují na jejich původní hodnotu 0.

# 4 Informace o technické podpoře

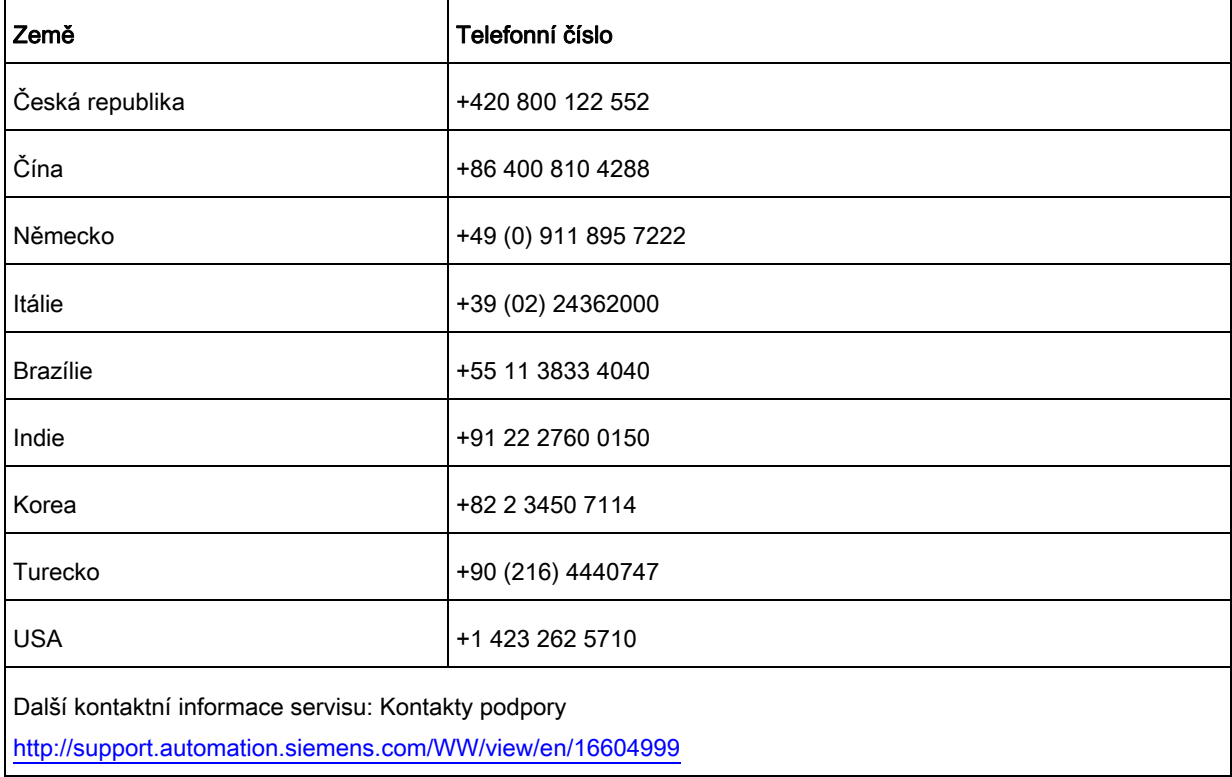

# A Parametry, chyby a alarmy

# A. 1 Stručný seznam parametrů

Detailní popis parametrů naleznete na: http://support.automation.siemens.com/WW/view/en/67267484

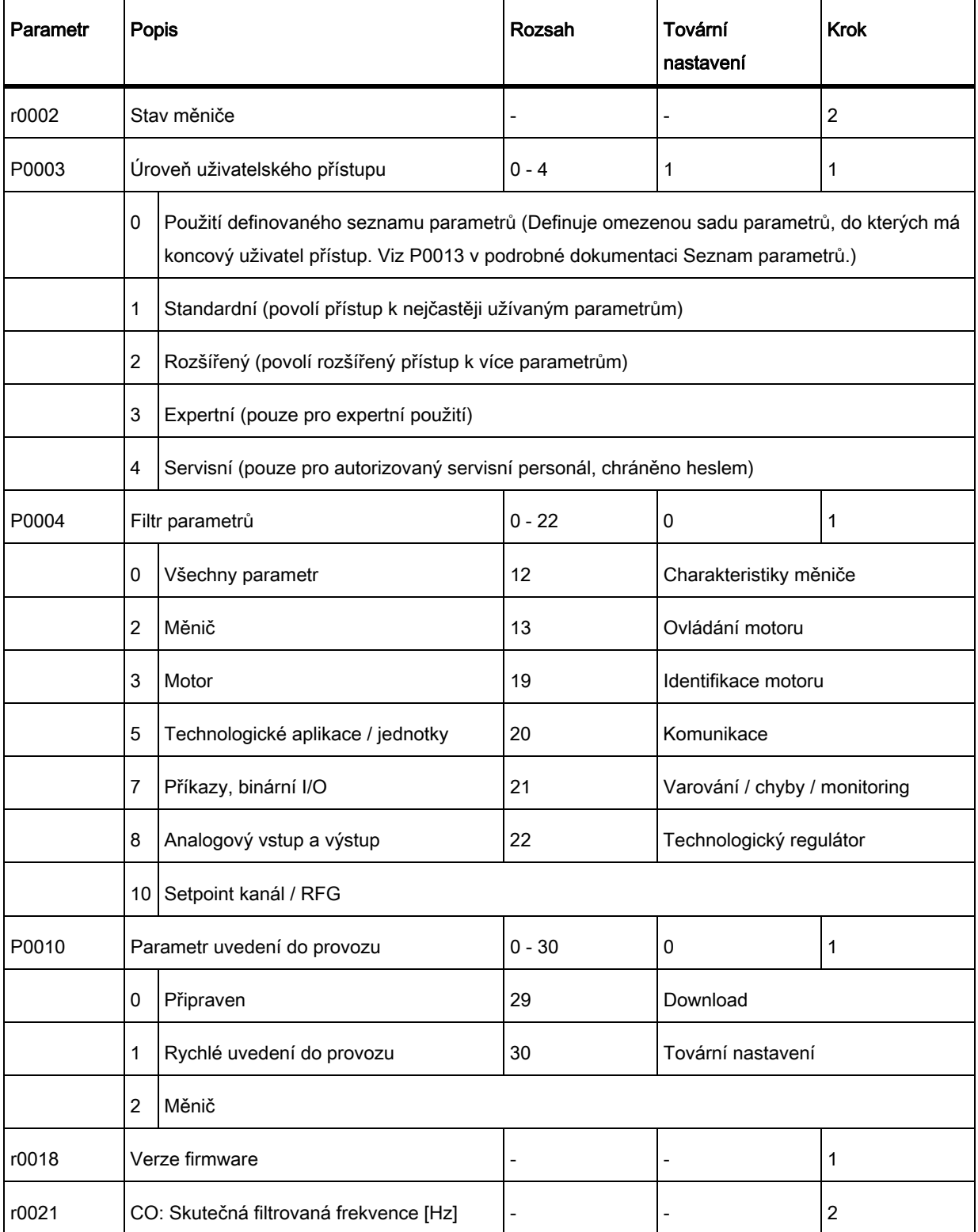

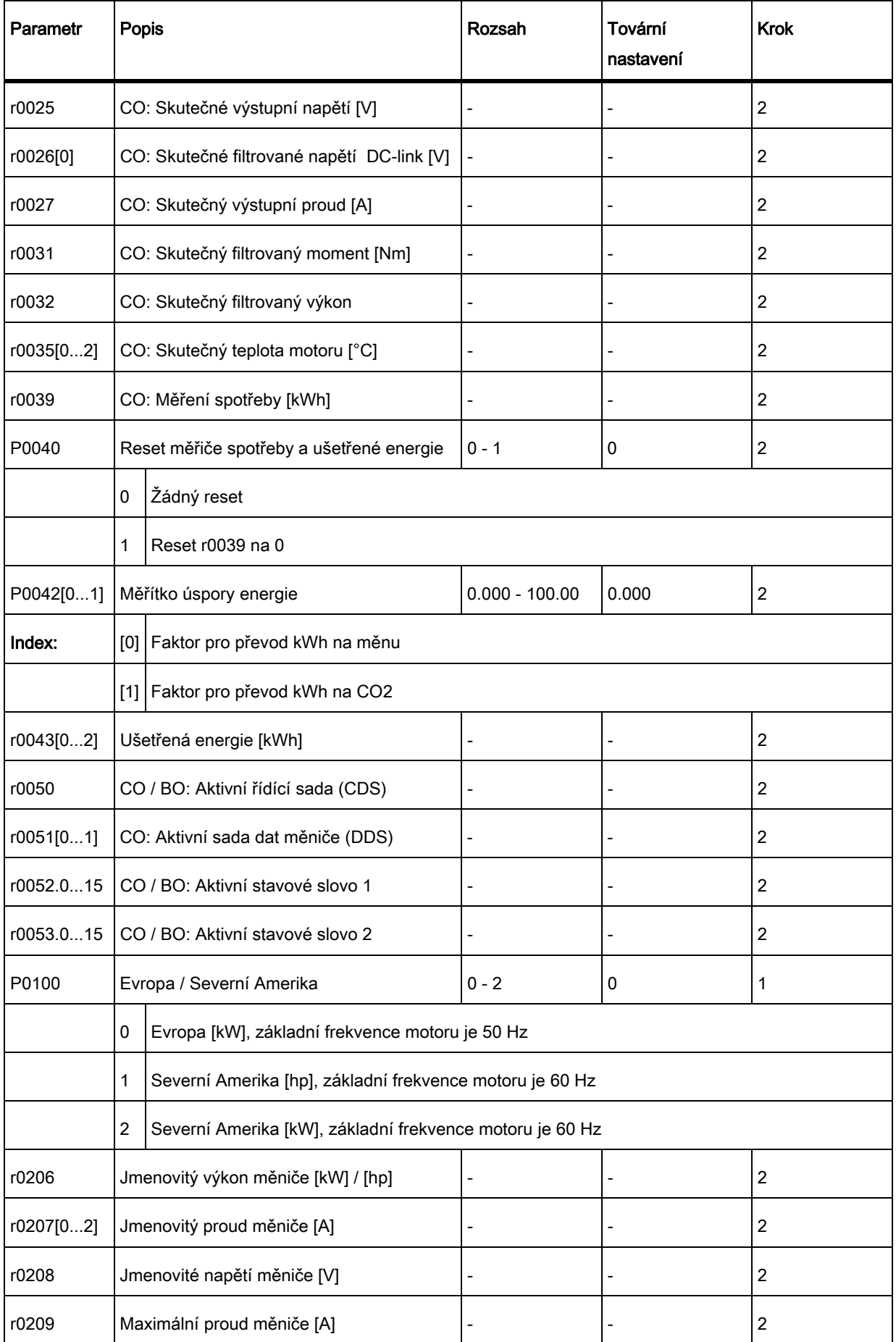

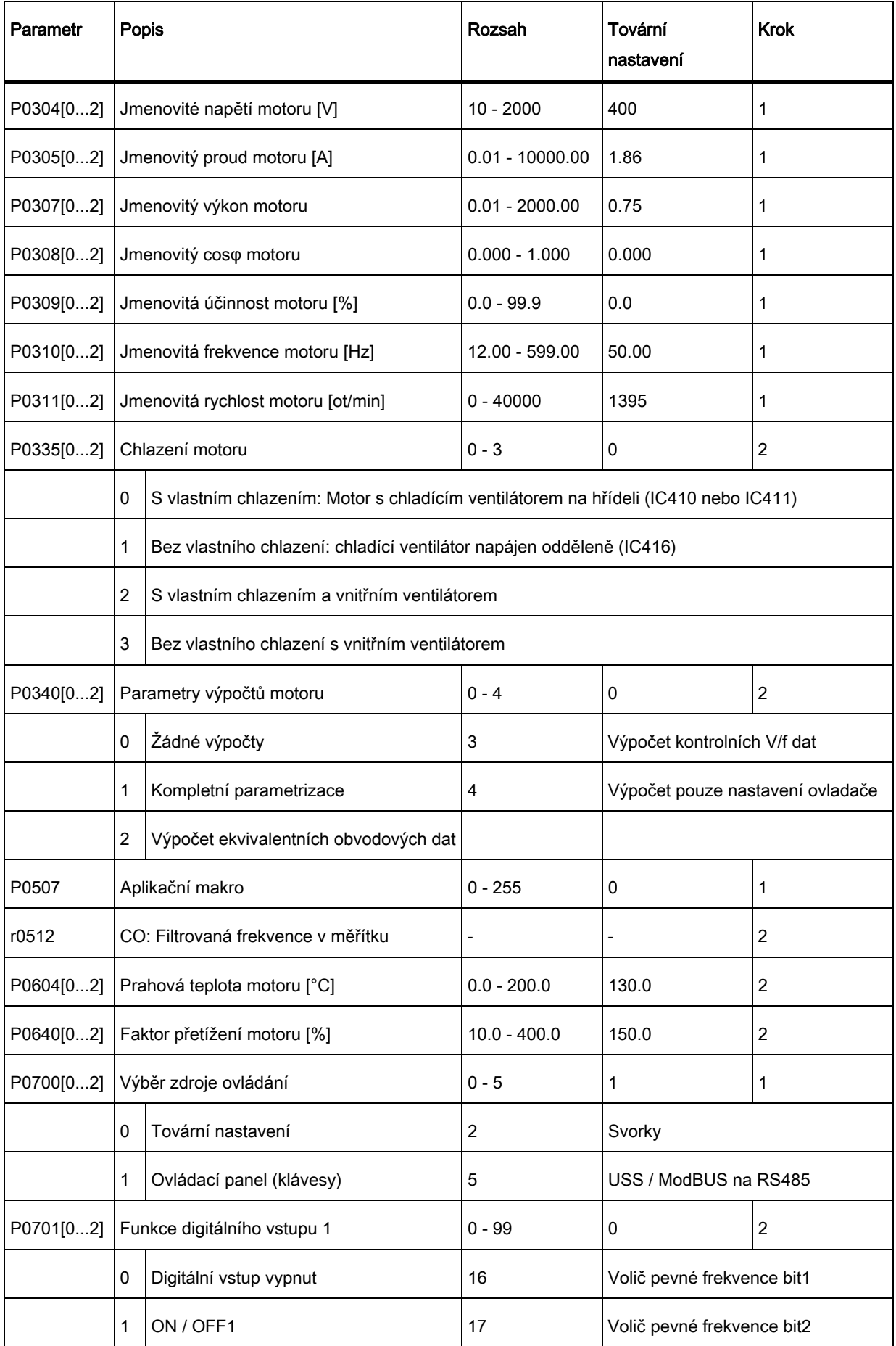

![](_page_28_Picture_123.jpeg)

![](_page_29_Picture_146.jpeg)

![](_page_30_Picture_119.jpeg)

![](_page_31_Picture_140.jpeg)

![](_page_32_Picture_113.jpeg)

![](_page_33_Picture_113.jpeg)

![](_page_34_Picture_122.jpeg)

![](_page_35_Picture_113.jpeg)

![](_page_36_Picture_113.jpeg)

![](_page_37_Picture_116.jpeg)

![](_page_38_Picture_113.jpeg)

![](_page_39_Picture_119.jpeg)

![](_page_40_Picture_57.jpeg)

# A. 2 Kódy chyb a alarmů

#### Seznam kódů chyb

![](_page_41_Picture_386.jpeg)

- $\bullet$  Pro navigaci v seznamu chyb stiskněte $\boxed{\blacktriangle}$  nebo $\boxed{\blacktriangledown}$ .
- Pro vyčištění / kvitaci chyby stiskněte **Rak diskupisková pokud tak byl měnič nastaven**, kvitujte chybu externě.
- $\bullet$  Pro ignoraci chyby stiskněte  $\mathbb{R}$

Po kvitaci či ignoraci chyby se obrazovka vrátí do předchozího výběru. Ikona chyby zůstane aktivní, dokud nebude chyba smazána / kvitována

#### Seznam kódů alarmu

![](_page_42_Picture_251.jpeg)

Povšimněte si, že alarmy nemohou být kvitovány. Jsou automaticky smazány v případě, že bylo varování napraveno.